# sgi

# SGI<sup>®</sup> UV<sup>™</sup> RMC Software User Guide

007-6361-002

#### COPYRIGHT

© 2014–2015, SGI. All rights reserved; provided portions may be copyright in third parties, as indicated elsewhere herein. No permission is granted to copy, distribute, or create derivative works from the contents of this electronic documentation in any manner, in whole or in part, without the prior written permission of SGI.

#### LIMITED RIGHTS LEGEND

The software described in this document is "commercial computer software" provided with restricted rights (except as to included open/free source) as specified in the FAR 52.227-19 and/or the DFAR 227.7202, or successive sections. Use beyond license provisions is a violation of worldwide intellectual property laws, treaties and conventions. This document is provided with limited rights as defined in 52.227-14.

#### TRADEMARKS AND ATTRIBUTIONS

NUMAlink, SGI, SGI UV, the SGI logo, Silicon Graphics, and Supportfolio are trademarks or registered trademarks of Silicon Graphics International Corp. or its subsidiaries in the United States and other countries.

Eaton ePDU is a registered trademark of Eaton Corporation. Intel is a registered trademark of Intel Corporation in the U.S. and/or other countries. Linux is a registered trademark of Linus Torvalds in the U.S. and other countries. Magma and PCI Express are trademarks or registered trademarks of Magma. Red Hat and Red Hat Enterprise Linux are registered trademarks of Red Hat, Inc., in the United States and other countries. SLES and SUSE are registered trademarks of SUSE LLC in the United States and other countries.

Windows is a registered trademark of Microsoft Corporation in the United States and/or other countries.

All other trademarks mentioned herein are the property of their respective owners.

# **New Features in this Guide**

This following new features were added in this revision:

- Added additional information to the power command.
- Added a pointer to the Supportfolio website that contains information about additional software that you might need if you want to connect to the RMC from a Windows<sup>®</sup> laptop.

**007–6361–002 iii**

# **Record of Revision**

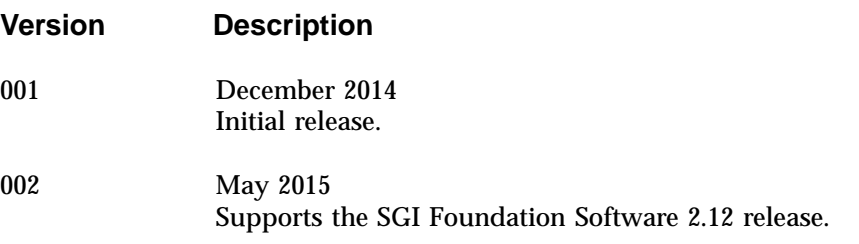

# **Contents**

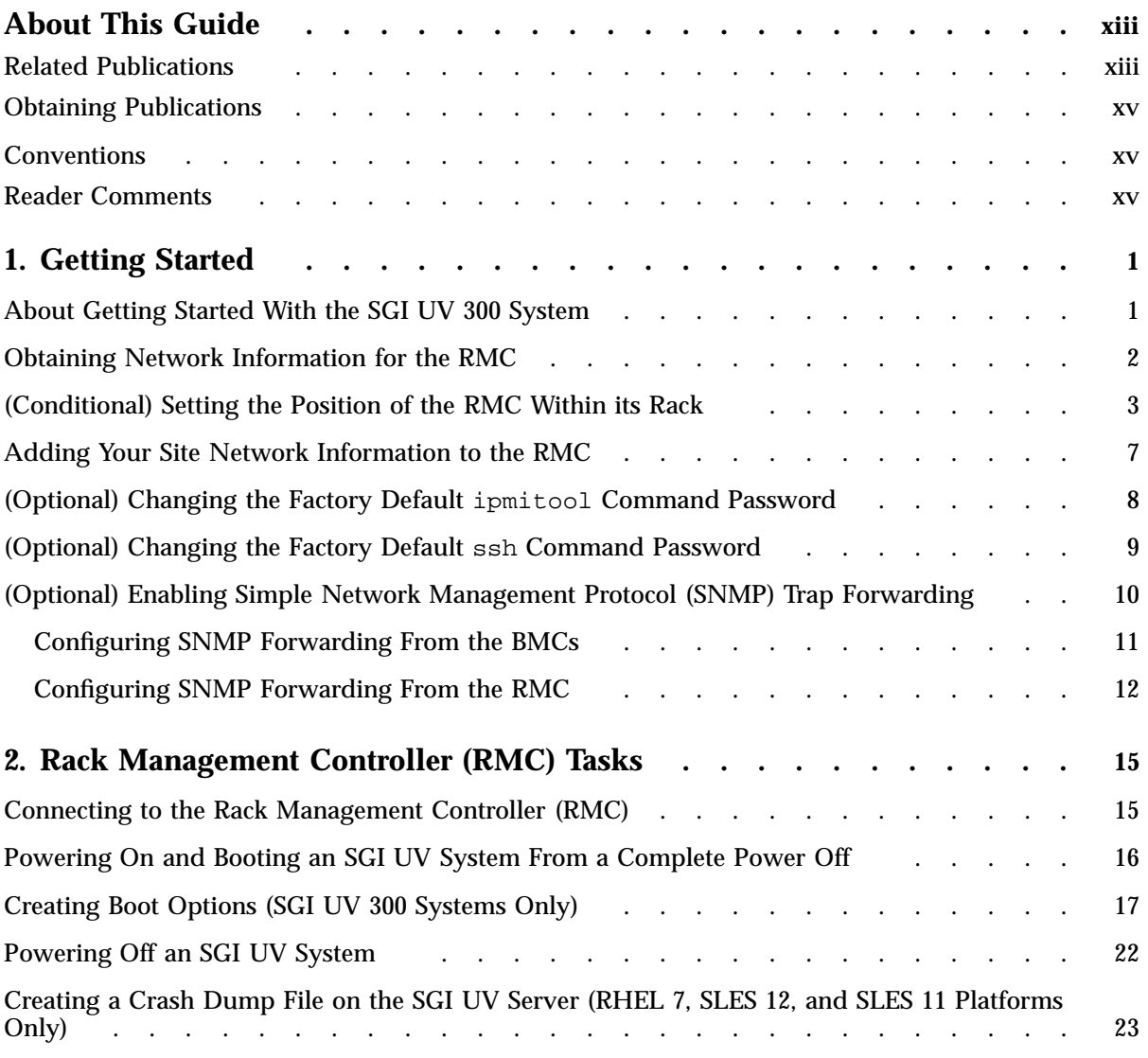

#### **Contents**

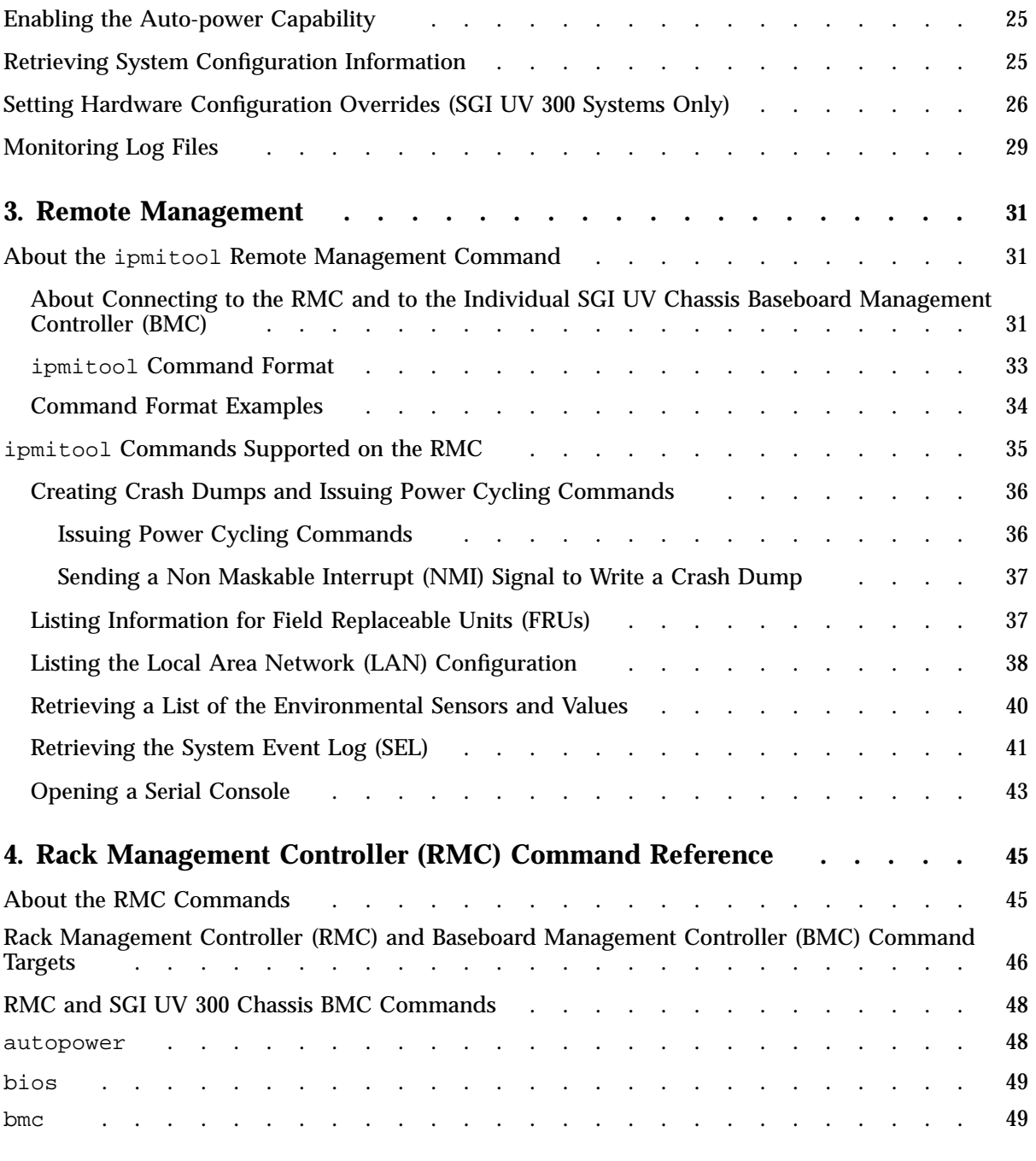

**viii 007–6361–002**

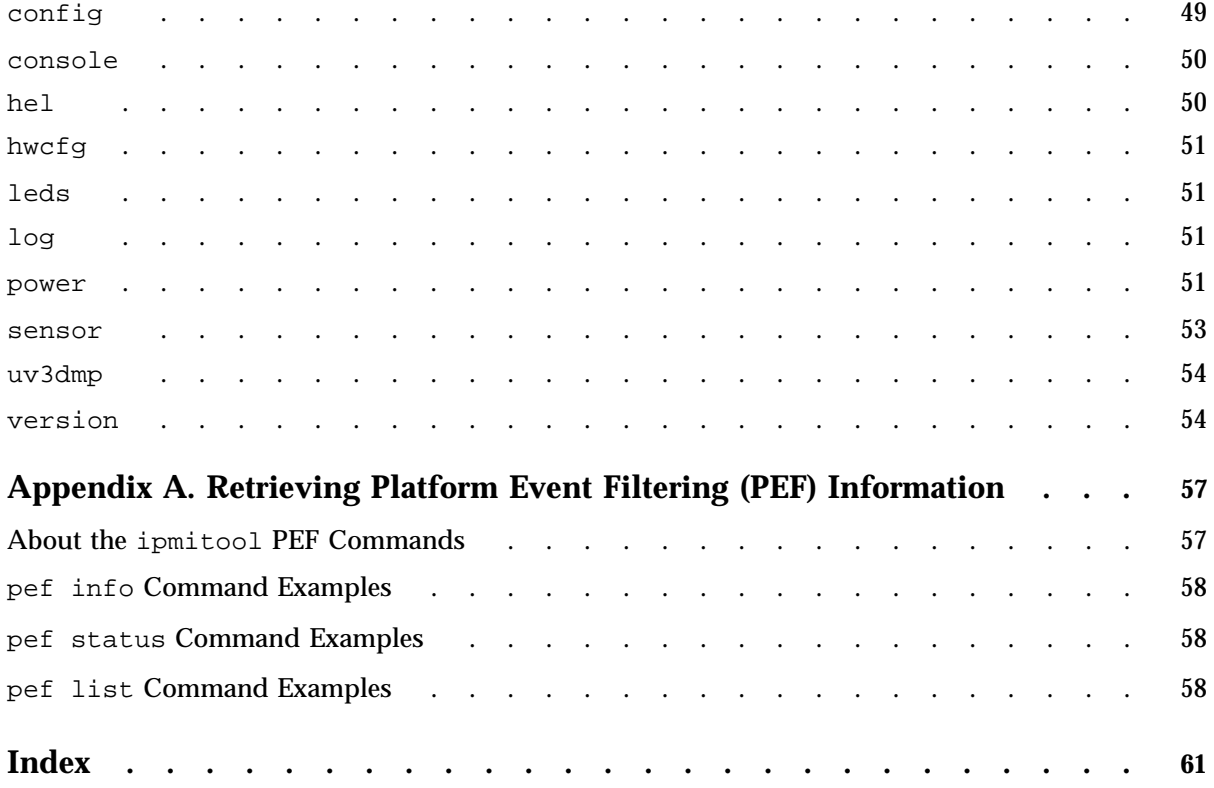

# **Tables**

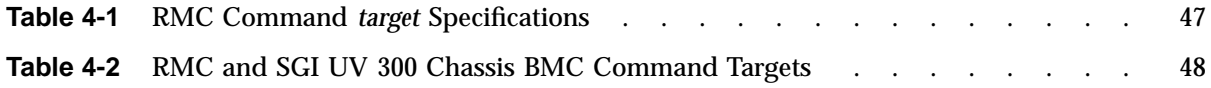

## **About This Guide**

Each SGI $^{\circ}$  UV $^{\textrm{\tiny{TM}}}$  300 system and each SGI $^{\circ}$  UV $^{\textrm{\tiny{TM}}}$  for SAP HANA $^{\circ}$  appliance includes a rack management controller (RMC). This guide explains RMC operations, such as the following:

- Connecting to the RMC.
- Using RMC commands.
- Using the open source  $ipmitool(1)$  command for remote management.

You can use the RMC commands and the open source  $i$  pmitool(1) commands to monitor and manage SGI UV 300 computer systems and SGI UV for SAP HANA appliances. This guide assumes that you are familiar with the information in the SGI UV 300 system hardware guides.

The information in this guide applies to both SGI UV 300 systems and SGI UV for SAP HANA systems. The few topics in this guide that apply only to SGI UV 300 platforms are noted as such in the topic title.

#### **Related Publications**

The SGI Foundation Software release notes and the SGI Performance Suite release notes contain information about the specific software packages provided in those products. The release notes also list SGI publications that provide information about the products. The release notes are available in the following locations:

• Online at Supportfolio. After you log into Supportfolio, you can access the release notes. The SGI Foundation Software release notes are posted to the following website:

https://support.sgi.com/content\_request/194480/index.html

The SGI Performance Suite release notes are posted to the following website:

https://support.sgi.com/content\_request/786853/index.html

**Note:** You must sign into Supportfolio, at https://support.sgi.com/login, in order for the preceding links to work.

- On the product media. The release notes reside in a text file in the /docs directory on the product media. For example, /docs/SGI-MPI-1.*x*-readme.txt.
- On the system. After installation, the release notes and other product documentation reside in the /usr/share/doc/packages/*product* directory.

All SGI publications are available on the Technical Publications Library at http://docs.sgi.com. The following publications might be useful to you:

- *SGI UV System Software Installation and Configuration Guide*
- SGI hardware documentation.

SGI creates hardware manuals that are specific to each product line. The hardware documentation typically includes a system architecture overview and describes the major components. It also provides the standard procedures for powering on and powering off the system, basic troubleshooting information, and important safety and regulatory specifications.

The following procedure explains how to retrieve a list of hardware manuals for your system.

**Procedure 0-1** To retrieve hardware documentation

1. Type the following URL into the address bar of your browser:

docs.sgi.com

- 2. In the search box on the Techpubs Library, narrow your search as follows:
	- In the **search** field, type the model of your SGI system.

For example, type one of the following: **"UV 2000"**, **"ICE X"**, **Rackable**.

Remember to enclose hardware model names in quotation marks (" ") if the hardware model name includes a space character.

- Check **Search only titles**.
- Check **Show only 1 hit/book**.
- Click **search**.

## **Obtaining Publications**

You can obtain SGI documentation in the following ways:

• You can access the SGI Technical Publications Library at the following website:

http://docs.sgi.com

Various formats are available. This library contains the most recent and most comprehensive set of online books, release notes, man pages, and other information.

• You can view man pages by typing man *title* at a command line.

## **Conventions**

The following conventions are used throughout this publication:

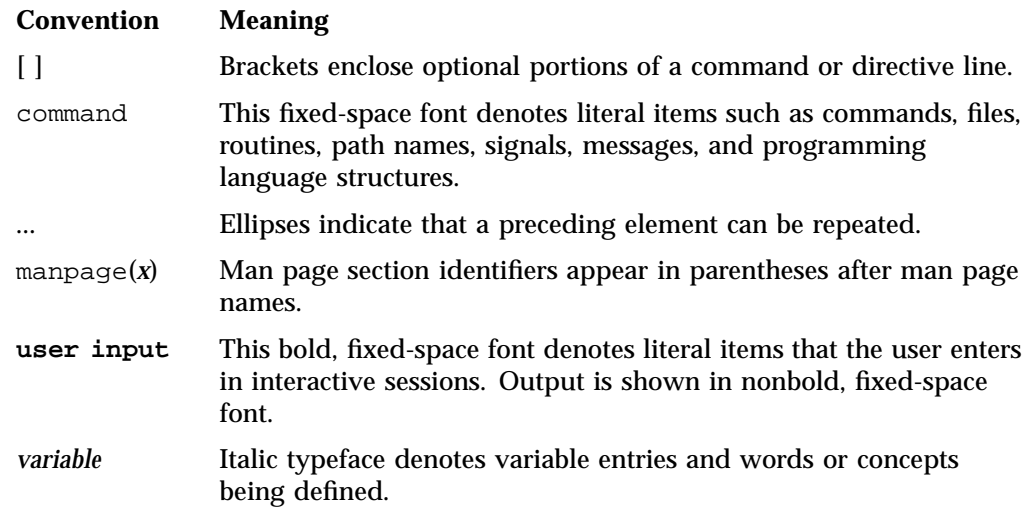

#### **Reader Comments**

If you have comments about the technical accuracy, content, or organization of this publication, contact SGI. Be sure to include the title and document number of the

publication with your comments. (Online, the document number is located in the front matter of the publication. In printed publications, the document number is located at the bottom of each page.)

You can contact SGI in either of the following ways:

• Send e-mail to the following address:

techpubs@sgi.com

• Contact your customer service representative and ask that an incident be filed in the SGI incident tracking system:

http://www.sgi.com/support/supportcenters.html

SGI values your comments and will respond to them promptly.

## **Getting Started**

This chapter includes the following topics:

- "About Getting Started With the SGI UV 300 System" on page 1
- "Obtaining Network Information for the RMC" on page 2
- "(Conditional) Setting the Position of the RMC Within its Rack" on page 3
- "Adding Your Site Network Information to the RMC" on page 7
- "(Optional) Changing the Factory Default ipmitool Command Password" on page 8
- "(Optional) Changing the Factory Default ssh Command Password" on page 9
- "(Optional) Enabling Simple Network Management Protocol (SNMP) Trap Forwarding" on page 10

#### **About Getting Started With the SGI UV 300 System**

The SGI UV 300 system includes a rack management controller (RMC). The RMC provides the top layer of system control for an SGI UV 300 system. This 1U-high, rack-mount chassis is a standalone controller that facilitates the following:

- System control for an SGI UV 300 system that is up to two racks (16 chassis) in size.
- Booting and maintenance.
- Environment monitoring.
- Time synchronization. The RMC provides time synchronization through a synchronous Ethernet connection to each SGI UV 300 chassis baseboard management controller (BMC).
- System failure analysis, using the uv3dmp command.
- Command-based control, both local and remote, as follows:
	- For local management, you can use the platform-specific RMC commands.

– For remote management, you can use the open source ipmitool command. SGI supports a subset of the open source intelligent platform management interface (IPMI) protocol's specification.

The following topics explain how to configure the RMC on your site network:

- "Obtaining Network Information for the RMC" on page 2
- "(Conditional) Setting the Position of the RMC Within its Rack" on page 3
- "Adding Your Site Network Information to the RMC" on page 7

## **Obtaining Network Information for the RMC**

The following procedure explains the information you need to obtain from your site network administrator in order to configure a static IP address on the RMC.

**Procedure 1-1** To obtain network information

1. Consult your network administrator, and obtain the following information for the SGI UV 300 system:

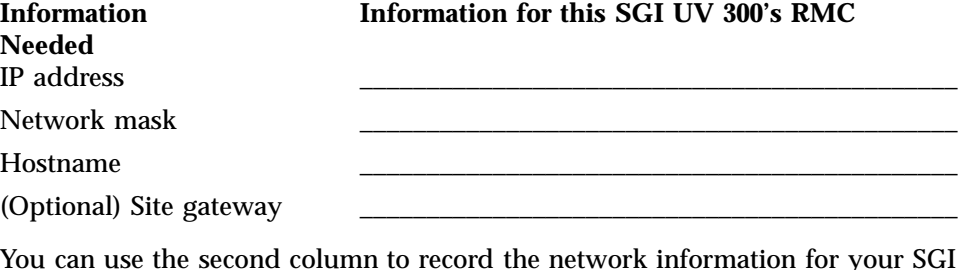

You can use the second column to record the network information for your SGI UV 300 computer system's RMC.

**Note:** You can reference the RMC by its hostname or by its IP address. SGI documentation uses the hostname in examples, and SGI recommends that you refer to the RMC by its hostname.

- 2. (Optional) Obtain the IP address of an external server to which you can forward SGI UV 300 SNMP trap alerts.
- 3. Proceed to one of the following:

• If you installed the SGI UV 300 system in a generic rack at your site, proceed to the following:

"(Conditional) Setting the Position of the RMC Within its Rack" on page 3

• If your SGI UV 300 system is installed in an SGI rack, proceed to the following:

"Adding Your Site Network Information to the RMC" on page 7

#### **(Conditional) Setting the Position of the RMC Within its Rack**

Perform the procedure in this topic if you installed an SGI UV 300 into a generic rack at your site. You do not need to perform this procedure if you purchsed an SGI UV 300 system installed in an SGI rack.

The following procedure explains how to examine the RMC, familiarize yourself with the RMC ports, and specify the location of the RMC in the SGI UV 300 rack.

**Procedure 1-2** To connect to the RMC and specify the location of the SGI UV 300 RMC in the rack

- 1. Physically install the SGI UV 300 chassis and RMC into the rack, and note the following:
	- The rack number into which you installed the RMC.
	- The rack unit position of the RMC.
- 2. Obtain the following equipment:
	- A laptop computer with a terminal emulation program installed upon it. For example, if you have a Linux laptop, you could use cu or Minicom. If you have a Windows laptop, you could use PuTTY.
	- The cable that has a USB-A connector on one end and a micro USB-B connector on the other end. This cable is SGI part number 018–1667–001.

**Note:** If you have difficulty completing this procedure from a Windows® laptop using PuTTY, you might need to install additional software on your laptop. The following Supportfolio website includes a Windows driver shim and instructions that explain how to install the shim on a Windows laptop:

https://support.sgi.com/content\_request/607030/index.html

3. Open the front door to the SGI UV 300 computer system and locate the RMC. Figure 1-1 on page 4 shows where the RMC resides.

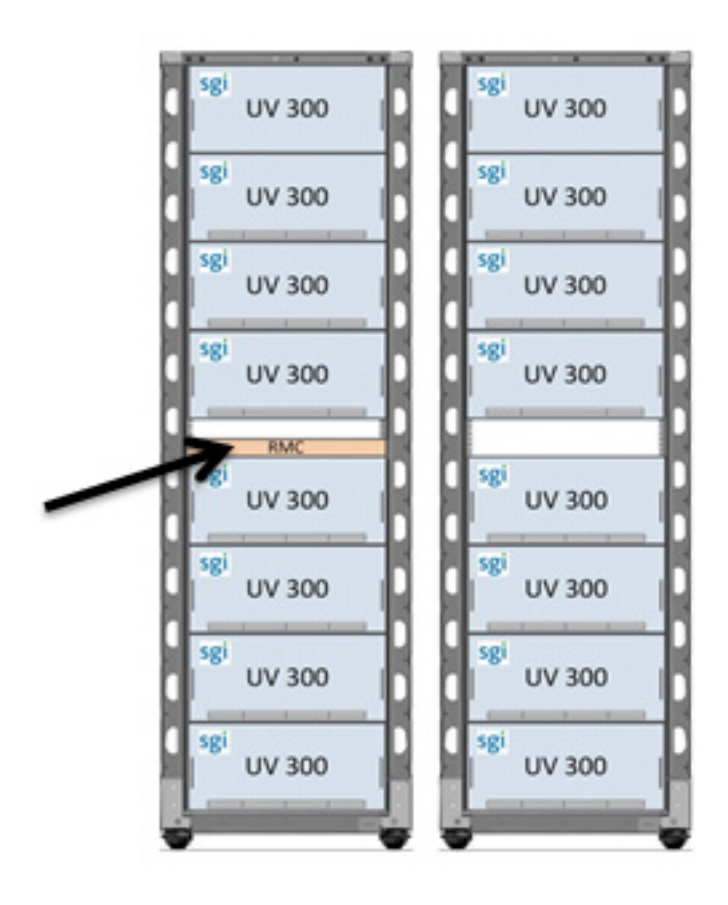

**Figure 1-1** RMC Inside the SGI UV 300 Chassis

4. Examine the front panel and familiarize yourself with the items on the panel. Figure 1-2 on page 5 shows the RMC ports and light-emitting diodes (LEDs).

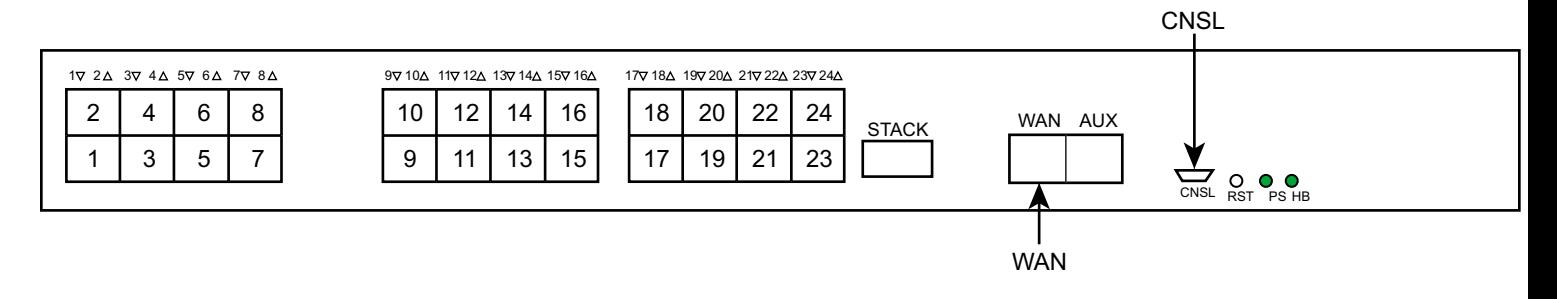

**Figure 1-2** RMC Ports

The ports and light-emitting diodes (LEDs) in Figure 1-2 on page 5 are as follows:

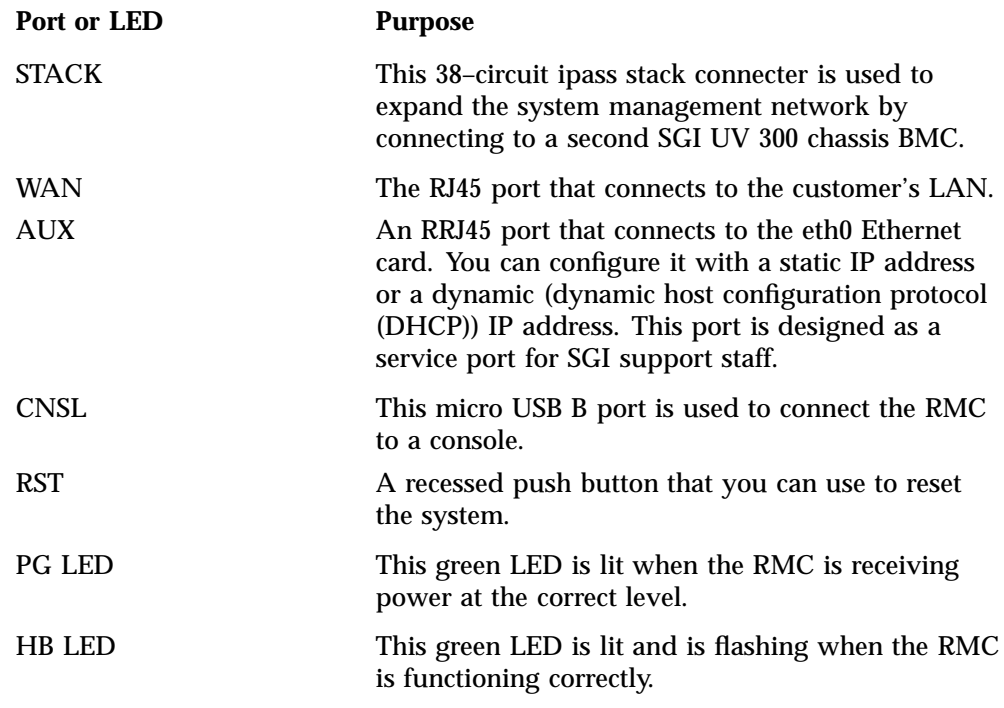

- 5. Plug the cable end with the USB-A connector into the laptop.
- 6. Plug the cable end with the USB-B connector into the RMC's serial port, which is labeled CNSL.

Figure 1-2 on page 5 shows all the ports on the RMC.

- 7. Use the terminal emulation program to set the following:
	- Baud rate: 115200
	- Data bits: 8
	- Parity: No
	- Stop bits: 1
	- Hardware flow control (RTS/CTS): No
- 8. Open file /etc/sysconfig/module\_id from within a text editor:
- 9. Search for MODULE\_RACK within the file.
- 10. Modify the MODULE\_RACK line to specify the rack number of the rack into which you installed the RMC.
- 11. Search for MODULE\_UPOS within the file.
- 12. Modify the MODULE\_UPOS line to specify the rack unit position of the RMC within the rack.

The following is an example of a completed /etc/sysconfig/module\_id file:

```
#
# RMC Location/Position settings
#
# This file contains the settings to configure the RMC's location
# within the system. These variables *MUST* be set in for correct
# system operation.
# Rack number for this RMC [numbered from 1]
MODULE_RACK=1
# The RMC U-position within the rack [1-40, top-of-rack enclosures 41+]
```
#### 13. Proceed to the following:

MODULE\_UPOS=30

"Adding Your Site Network Information to the RMC" on page 7

## **Adding Your Site Network Information to the RMC**

The procedure in this topic explains how to attach the RMC to your site network. SGI configures each RMC at the factory with DHCP addressing. Use the procedure in this topic to configure a static IP address if that is your site preference.

The following procedure explains how to configure networking information for the SGI UV 300 system's RMC.

**Procedure 1-3** To configure a static IP address

- 1. Open file /etc/sysconfig/ifcfg-eth1 from within a text editor.
- 2. Configure either static addressing or DHCP addressing.

The SGI factory configures DHCP addressing on the RMC by default, but you need to specify a hostname. The procedure for configuring addressing differs, depending on whether you want static or addressing or the default DHCP addressing. The procedures are as follows:

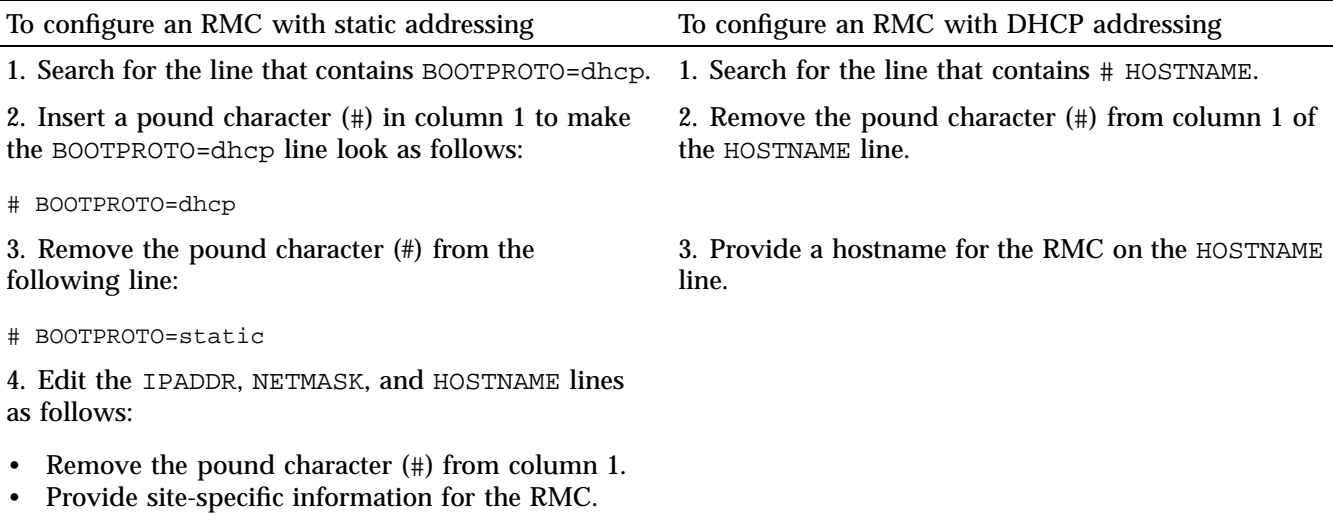

For example, the lines might appear as follows after they have been edited to enable static addressing:

BOOTPROTO-static IPADDR=100.100.100.100 NETMASK=255.255.255.0 HOSTNAME=myuv300-rmc

3. (Optional) Edit the GATEWAY line to provide site-specific information for the RMC.

This line is optional.

For example, the line might appear as follows after it has been edited:

GATEWAY=150.150.150.150 # Optional

- 4. Save and close file /etc/sysconfig/ifcfg-eth1.
- 5. Type the following command to reboot the RMC:

> reboot

- 6. (Optional) Complete one or more of the following optional procedures:
	- "(Optional) Changing the Factory Default ipmitool Command Password" on page 8
	- "(Optional) Changing the Factory Default ssh Command Password" on page 9
	- "(Optional) Enabling Simple Network Management Protocol (SNMP) Trap Forwarding" on page 10

#### **(Optional) Changing the Factory Default ipmitool Command Password**

The ipmitool command facilitates remote management of the SGI UV 300 system. The following procedure explains how to customize the password for the ipmitool command functions.

**Procedure 1-4** To change the ipmitool command's authentication password

1. Use the following command to retrieve the current user IDs:

ipmitool -I lanplus -H *host* -U ADMIN -P ADMIN user list

For *host*, specify the hostname of the SGI UV 300 system's RMC.

**8 007–6361–002**

#### For example:

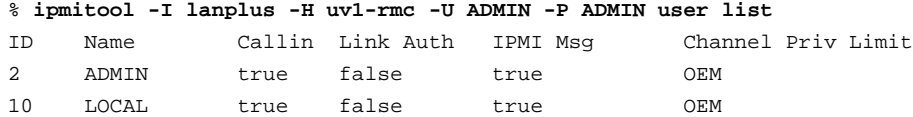

2. Examine the output from the user list command, and note the user ID of the ADMIN user.

For example, in the preceding step, the user ID is 2.

3. Use the following command to change the password for the ADMIN user's ID:

```
ipmitool -I lanplus -H host -U ADMIN -P ADMIN user set password user_ID new_password
```
For *host*, specify the hostname of the SGI UV 300 system's RMC.

For *new\_password*, specify the password you want to use for the ipmitool commands at your site.

For example:

% **ipmitool -I lanplus -H uv1-rmc -U ADMIN -P ADMIN user set password 2 newpwd**

**Note:** Do not change the password for user LOCAL. That password is required for internal RMC operations and must not be modified.

#### **(Optional) Changing the Factory Default ssh Command Password**

The following procedure explains how to customize the password for the ssh command.

**Procedure 1-5** To change the ssh command's authentication password

1. Use the ssh command to log into the RMC as the root user, and use the factory default password of root.

For example:

% **ssh root@uv1-rmc** root@uv1-rmc's password: **#####**

SGI UV300 RMC, Rev. 1.1.44 [Bootloader 1.1.4] uv1-rmc RMC:r001i01c> 2. Use the Linux passwd command to change the password.

For example:

% **passwd** Changing password for root New password: **#####** Retype new password: **#####**

## **(Optional) Enabling Simple Network Management Protocol (SNMP) Trap Forwarding**

You can enable SNMP forwarding for alerts sent from the SGI UV 300 system's BMCs and from the RMC. The procedures in this topic explain how to configure SNMP alert forwarding for the BMCs and for the RMC. The SNMP trap messages use SNMP Version 1. The SNMP trap community for the BMCs and for the RMC is sgi. If you want to enable operating system SNMP alerts, consult your operating system documentation.

The BMCs and the RMC run the IPMI stack and are designed to send alerts across the network to a trap listener server for environmental conditions such as the following: a sensor that is over its critical temperature, a fan that is running at a speed that is lower than its critical RPM, a voltage sensor that is outside of its expected range, and other conditions.

The BMC alerts follow the IPMI standard in that these alerts issue a single SNMP trap message that contains all the relevant detail. This message originates on the SGI UV 300's BMCs and is sent to the RMC. The RMC relays the trap to the external network IP address that you configure.

The RMC alerts use the IPMI protocol. Like the BMC alerts, the destination for the RMC alerts is also an external network IP address. Because the IPMI stack is not designed to send alerts to its own host, however, there is a separate procedure that explains how to configure the alert destination for the RMC. The following topics explain how to configure SNMP forwarding:

• "Configuring SNMP Forwarding From the BMCs" on page 11

• "Configuring SNMP Forwarding From the RMC" on page 12

#### **Configuring SNMP Forwarding From the BMCs**

The following procedure explains how to configure the BMCs to forward SNMP alerts to an external IP address.

**Procedure 1-6** To configure SNMP forwarding from the BMCs

1. Use the ssh(1) command to connect to the RMC.

For example:

```
% ssh root@uv1-rmc
```
- 2. Use a text editor, such as  $vi(1)$ , to open file /etc/sysconfig/snmptrapd.
- 3. Search within file snmptrapd for the line that inlcudes the following characters:

FORWARD\_DEST=

- 4. Edit the line as follows:
	- Remove the comment character. You need the line to be an active, recognized line.
	- Replace the IP address that appears on this line with the IP address of the server you want to configure as the trap listener.
- 5. Save and close the file.
- 6. Log into the SGI UV 300 as the root user.
- 7. Type the following command to restart the SGI UV 300 system:
	- # **reboot**

You can safely perform this step on a running SGI UV 300 system. You need to restart the system to force the system to recognize the edits you made to file snmptrapd. The system restarts and logs out the ssh(1) session.

The following is an example of an edited SNMP trap configuration file on a BMC:

```
# snmptrapd configuration file
#
```

```
# snmptrapd command line options
# OPTIONS="-Lsd -p /var/run/snmptrapd.pid"
# use a custom snmptrapd.conf file (for special cases and testing only)
# CONF_FILE="/etc/sysconfig/snmptrapd.conf"
# snmptrapd forwarding destination list:
# List of snmptrapd forward DESTINATIONs, separated by spaces.
# Typically this will be one or more IP addresses, but each entry can
# be a LISTENING ADDRESS as specified in snmpd(8).
FORWARD_DEST="192.100.1.1"
```
#### **Configuring SNMP Forwarding From the RMC**

The following procedure explains how to configure the RMC to forward SNMP alerts to an external IP address.

**Procedure 1-7** To configure SNMP forwarding from the RMC

1. From a local server, type the ipmitool command in the following format:

ipmitool -I lanplus -H *host* -U ADMIN -P *pwd* lan alert set 1 1 *ip\_addr*

For *host*, specify the hostname of the SGI UV 300 system's RMC.

For *pwd*, specify the password of the RMC. The default, factory-shipped password is ADMIN.

For *ip\_addr*, specify the IP address of the server that you want to configure as the trap listener. This is the external trap destination.

2. Type the ipmitool command in the following format to confirm the external trap destination:

```
ipmitool -I lanplus -H host -U ADMIN -P pwd lan alert print 1 1
```
For example:

```
% ipmitool -I lanplus -H uv1-rmc -U ADMIN -P mypwd lan alert set 1 1 10.160.1.23
% ipmitool -I lanplus -H uv1-rmc -U ADMIN -P mypwd lan alert print 1 1
Alert Destination : 1
Alert Acknowledge : Unacknowledged
Destination Type : PET Trap
Retry Interval : 0
```
**12 007–6361–002**

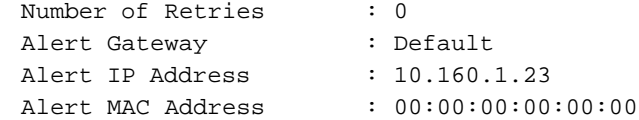

## **Rack Management Controller (RMC) Tasks**

This chapter contains the following topics:

- "Connecting to the Rack Management Controller (RMC)" on page 15
- "Powering On and Booting an SGI UV System From a Complete Power Off" on page 16
- "Creating Boot Options (SGI UV 300 Systems Only)" on page 17
- "Powering Off an SGI UV System" on page 22
- "Creating a Crash Dump File on the SGI UV Server (RHEL 7, SLES 12, and SLES 11 Platforms Only)" on page 23
- "Enabling the Auto-power Capability" on page 25
- "Retrieving System Configuration Information" on page 25
- "Setting Hardware Configuration Overrides (SGI UV 300 Systems Only)" on page 26

## **Connecting to the Rack Management Controller (RMC)**

You can connect to the RMC one of the following ways:

• Through a laptop attached to the RMC through a serial connection.

This type of direct connection is useful if you have lost the RMC password because the RMC does not prompt you for a password when you access the RMC through a serial connection. If you want to log in as the root user, and you do not know the root password, connect a laptop computer to the RMC as described in the following topic:

"(Conditional) Setting the Position of the RMC Within its Rack" on page 3

• Through a network connection, via secure shell.

The following procedure explains how to connect to the RMC over a network connection.

**Procedure 2-1** To connect to the RMC over a network connection

1. Use the secure shell (ssh(1)) command to log into the RMC.

The SGI factory configures the default login for the RMC to be root and the default password to be root.

2. Respond to the prompts for the login name and password.

For example:

```
> ssh root@uv1-rmc
root@uv1-rmc's password: #####
SGI UV300 RMC, Rev. 1.1.44 [Bootloader 1.1.4]
uv1-rmc RMC:r001i01c>
```
#### **Powering On and Booting an SGI UV System From a Complete Power Off**

The following procedure explains how to power on an SGI UV system from a complete power off.

**Procedure 2-2** To power on or boot an SGI UV system

- 1. Visually inspect the system and make sure that the power breakers are on.
- 2. Use the procedure in the following topic to establish a connection to the RMC and log in:

"Connecting to the Rack Management Controller (RMC)" on page 15

3. Type the power on command to power up the SGI UV system.

The power-on takes only a few minutes, but it can take 5 to 10 minutes for the uvcon command to return boot-to-shell progress information.

For example:

RMC:r001i01c> **power on**

4. Type the following command to access the EFI shell commands:

RMC:r001i01c> **uvcon**

5. When the  $Shell >$  prompt appears, type  $fs0:$  to access the boot partition.

For example:

Shell> **fs0:**

6. Boot the system.

Use one of the following commands:

- On Red Hat Enterprise Linux (RHEL) 7 RMCs, type the following command: fs0:\> **EFI\redhat\grubx64.efi**
- On RHEL 6 RMCs, type the following command:

fs0:\> **EFI\redhat\grub.efi**

• On SLES 12 RMCs, type the following command:

fs0:\> **EFI\sles12\grubx64.efi**

• On SLES 11 RMCs, type the following command:

fs0:\> **efi\SuSE\elilo.efi**

## **Creating Boot Options (SGI UV 300 Systems Only)**

SGI supports your ability to install more than one operating system, or operating system release level, on an SGI UV system.

The following procedure explains how to create a boot option so you can boot any operating system.

**Procedure 2-3** To create boot options for nondefault operating system boots

1. Use the procedure in the following topic to establish a connection to the RMC and log in:

"Connecting to the Rack Management Controller (RMC)" on page 15

2. Type the uvcon command.

The uvcon command opens a console, and you need the console open in order to see the shell prompt.

3. Monitor the power-on process.

**007–6361–002 17**

The power-on takes only a few minutes, but it can take 5 to 10 minutes for the uvcon command to return boot-to-shell progress information.

4. After the power-on process completes, type  $CTRL-$  q to exit the console.

**Note:** The CTRL-] q key sequence closes the uvcon console session.

- 5. When the Shell> prompt appears, type exit to access the BIOS manager.
- 6. Use the arrow keys to select **Boot Maintenance Manager**, and press Enter.
- 7. On the **Boot Maintenance Manager** screen, use the arrow keys to select **Boot Options**, and press Enter.
- 8. On the **Boot Options** screen, use the arrow keys to select **Add Boot Option**, and press Enter.
- 9. On the **File Explorer** screen, complete the following steps:
	- Use the arrow keys to select the disk from which you want to boot, and press Enter.

For example:

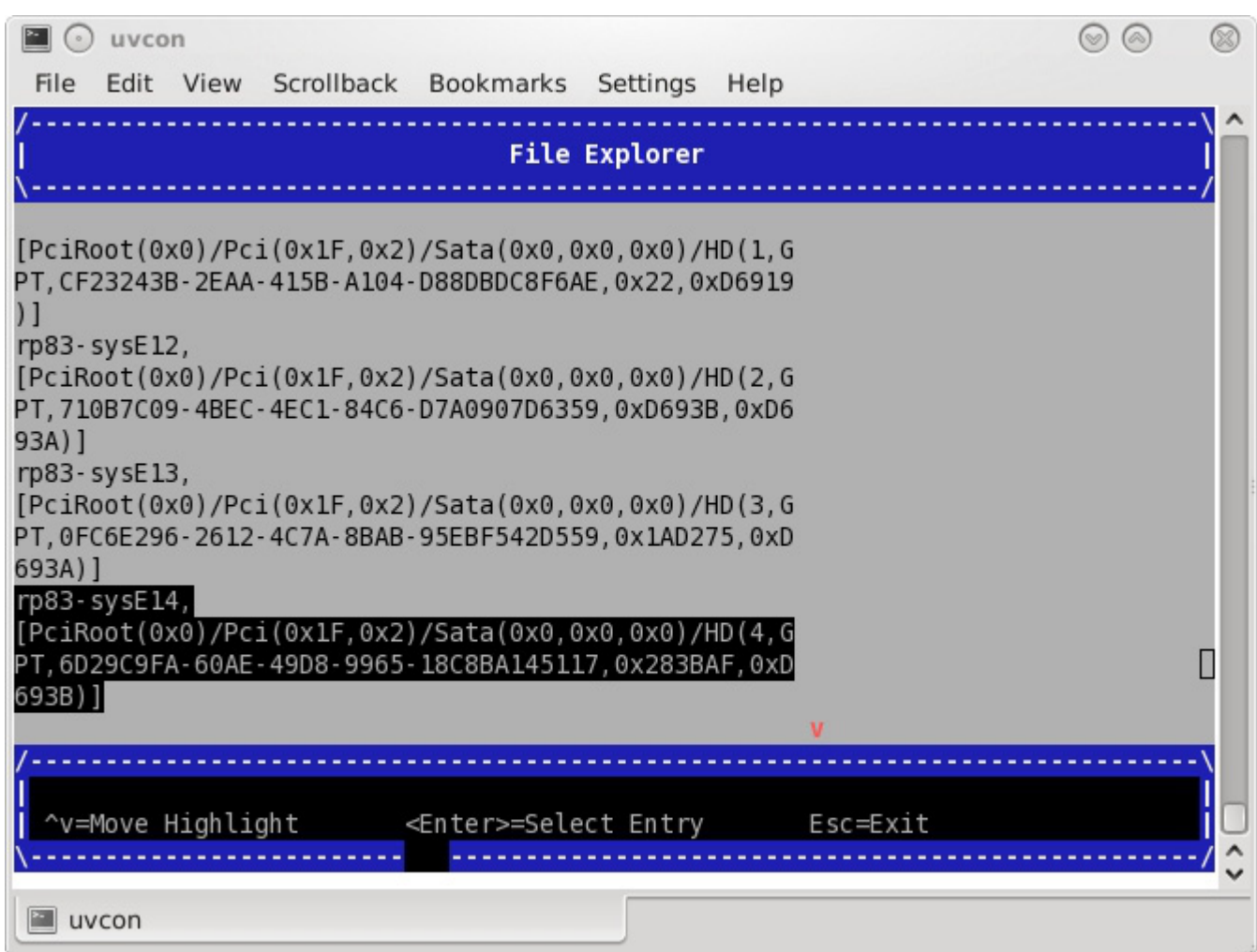

**Figure 2-1** File Explorer Screen

- Peruse the directory system, from the disk you selected, through <efi> or <sgi>, through <redhat> or SUSE, until you find grub.efi (RHEL) or elio.efi (SLES).
- Select grub.efi (RHEL 7), elio.efi (SLES 11), or grubx64.efi (RHEL 7 or SLES 12).

10. On the **Modify Boot Option Description** screen, note that the cursor is at the end of the Input the description field.

Complete the following steps:

- Press Enter.
- In the **Please type in your data** popup, type a name for this boot option, and press Enter. For example, RHEL 6.6 or SLES11 SP3.
- Use the arrow keys to select **Commit Changes and Exit**.
- Press Enter.
- 11. On the **Boot Maintenance Manager** screen, select **Boot Options**, and press Enter.
- 12. On the **Boot Options** screen, use the arrow keys to select **Change Boot Order**, and press Enter.
- 13. On the **Change Boot Order** screen, complete the following steps:
	- If they are not already selected, select the boot order entries.

For example:
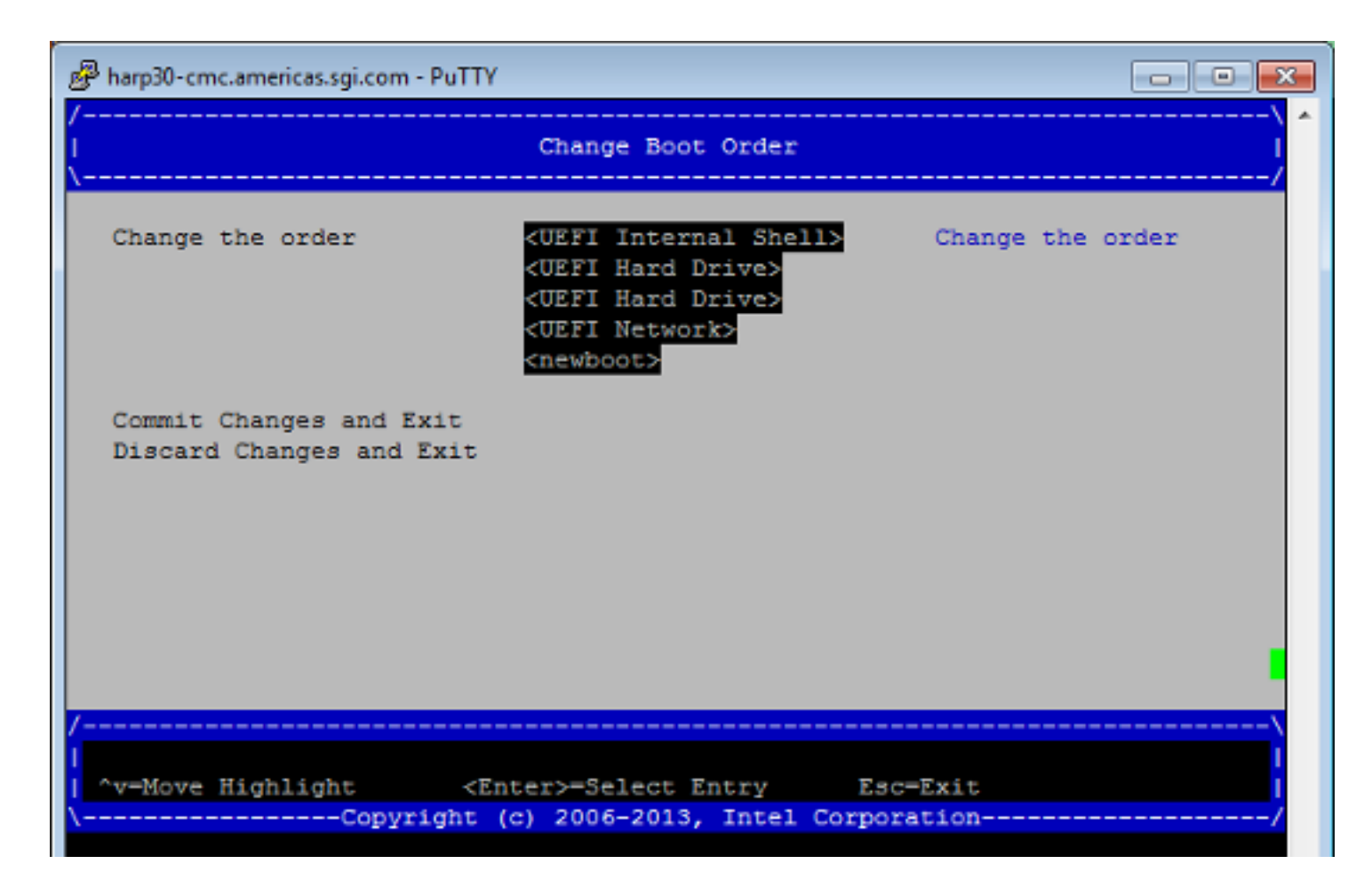

**Figure 2-2** Change Boot Order Screen

- Press Enter.
- On the popup that appears, select the boot option you created earlier in this procedure.
- Press the + key to move the recently created boot option to the top of the list.
- Press Enter to commit this step's changes.
- Select **Commit Changes and Exit**.
- 14. Press the space bar to return to the BIOS manager.
- 15. Notify all system administrators of the current boot order.

SGI supports the ability to change the default boot order, but some system administration tasks might assume that the default boot option is still **EFI Internal Shell**. You might need to change the boot order in order to access the EFI shell in the process of performing other tasks that this chapter describes. If you need to change the boot order, complete this procedure again and select one of the other boot options.

# **Powering Off an SGI UV System**

The following procedure explains how to power off an SGI UV system.

**Procedure 2-4** To power off an SGI UV system

1. Log into the SGI UV system as the root user, and type the following command to stop the operating system:

# **halt**

2. On the RMC, type the power off command to power off the SGI UV system.

For example:

RMC:r1i1c> **power off** ==== r001i01c (PRI) ====

3. Type the power status command to verify that the system has powered down.

For example:

```
RMC:r1i1c> power status
=== r001i01c (PRI) ==chassis on: 0, off: 1, unknown: 0, disabled: 0
```
# **Creating a Crash Dump File on the SGI UV Server (RHEL 7, SLES 12, and SLES 11 Platforms Only)**

You can request that the operating system write a crash dump file. The file's name includes a timestamp, and the file's location depends on your operating system, as follows:

• For the RHEL 7 operating systems, the file is as follows:

/var/crash/127.0.0.1-*year.month.day-hour:minutes:seconds*

• For SLES 11 and SLES 12 operating systems, the file is as follows:

/var/crash/*year-month–day-hour:minutes*

**Note:** This topic does not apply to RHEL 6 platforms. The power nmi and power diag commands send backtraces of CPU tasks to the console but do not create a crash dump file.

The following procedure explains how to create a crash dump file.

**Procedure 2-5** To create a crash dump file

1. Log in to the SGI UV server as the root user, and type the following commands to enable the kernel crash dump service, kdump:

On RHEL 7 and SLES 12, type the following:

# **systemctl enable kdump** # **systemctl start kdump**

On SLES 11, type the following:

# **chkconfig boot.kdump on** # **service boot.kdump start**

The SGI Foundation Software package installation process enables kdump by default. If you are unsure of whether kdump is enabled on your SGI UV server, type the preceding commands. You can enable kdump on your server at any time. kdump must be enabled in order to create a crash dump file.

2. (Conditional) Ensure that the uv\_nmi default action is kdump.

Complete this step on RHEL 7 and SLES 12 platforms.

Type the following command:

# **echo kdump > /sys/module/uv\_nmi/parameters/action**

As an alternative to this command, you could also boot the kernel with the following parameter:

uv\_nmi.action=kdump

3. Send a nonmaskable interrupt (NMI) signal to start the dump.

You have the option to send an NMI from a remote connection or when logged in directly to the RMC, as follows:

• To send the NMI signal from a remote connection, type the following ipmitool command:

# **ipmitool -I lanplus -H uv1-rmc -U ADMIN -P ADMIN chassis power diag**

For more information about the ipmitool commands, see the following:

Chapter 3, "Remote Management" on page 31

- To send the NMI signal while logged in directly to the RMC, complete the following command sequence:
	- 1. Type the ssh(1) command to connect securely. For example:
		- # **ssh root@uv1-rmc**

Provide the root user's password when prompted. For more information about connecting to the RMC, see the following:

"Connecting to the Rack Management Controller (RMC)" on page 15

2. Type the following command to send the NMI signal:

RMC> **power nmi**

4. (Conditional) Open a console to the RMC and to initiate a crash dump capture. Complete this step on SLES 11 platforms.

Type the following commands:

> **uvcon** kdb> **kdump**

On SLES 11 platforms, you can type additional kdb commands at the kdb> prompt. For information about kdb commands, see your SLES documentation.

# **Enabling the Auto-power Capability**

The auto-power capability allows the SGI UV server to power up automatically when power is applied after a power outage.

• To determine if the auto-power capability is enabled on your system, use the autopower command without options. For example, the following output shows that the feature is currently disabled:

RMC:r001i01c> **autopower** ==== r001i01c (PRI) ==== auto-power on is disabled

• To enable auto-power, use the -e option:

RMC:r001i01c> **autopower -e**  $=== r001i01c (PRI) ==$ auto-power on enabled (120 second delay)

• To disable auto-power, use the  $-d$  option:

RMC:r001i01c> **autopower -d**  $=== r001i01c (PRI) ==$ auto-power on disabled

# **Retrieving System Configuration Information**

You can use the config  $-v$  command to view your system configuration. Use this command, for example, if you need to retrieve the IDs of the SGI UV 300 chassis baseboard management controllers (BMCs).

The following shows output from this command:

```
RMC:r001i01c> config -v
SSN: UV300-00001111
RMCs: 1
      r001i01c UV300
BMCs: 3
      r001i01b IP127-BASEIO
      r001i06b IP127
      r001i11b IP127-BASEIO BASEIO-DISABLED
Partitions: 1
      partition000 BMCs: 3
```
The output shows the following:

- This SGI UV computer has one RMC, and its node name is r001i01c.
- There are three SGI UV 300 chassis BMCs, and their IDs are r001i01b, r001i06b, and r001i11b.

Many SGI UV commands and ipmitool commands require you to specify one of these IDs when you want the command to operate on a specific SGI UV chassis BMC. The commands' syntax permits you to shorten the IDs by omitting the leading 0 characters. In these commands, if you decide to omit any leading 0 characters, omit all of them. For example, you can specify r1i01b rather than r001i01b, but you cannot specify r1i01b.

# **Setting Hardware Configuration Overrides (SGI UV 300 Systems Only)**

The hwcfg command lets you view and set hardware configuration overrides.

The following are a series of examples that show hwcfg output:

• To see a list of the override settings, use the hwcfq command without options. This shows all overrides set on any SGI UV 300 chassis BMCs in the system. If any overrides are set on some chassis BMCs and not on others, the output shows a count of chassis BMCs for which the override is set. For example:

```
RMC:r001i01c> hwcfg
DEBUG_SW=0x4
MEMRISER_DISABLE=0x2
```
• To see a list of chassis BMCs where each override is set, use the -v option. For example:

```
RMC:r001i01c> hwcfg -v
DEBUG_SW=0x4
  all targeted BMC(s)
MEMRISER_DISABLE=0x2
  all targeted BMC(s)
```
• To see an individual list of chassis BMCs and their overrides, use the -vv option. For example:

```
RMC:r001i01c> hwcfg -vv
=== r001i01b ===MEMRISER_DISABLE=0x2
DEBUG_SW=0x4
harp26-cmc CMC:r001i01c>
```
• To set one or more overrides, use the following command:

hwcfg *node\_name*=*value* [*node\_name*=*value* ...]

For example:

uv3ess-rmc RMC:r001i01c> **hwcfg DEBUG\_SW=0x4** DEBUG\_SW=0x4 <PENDING RESET>

• To clear overrides, use the -c option. For example:

uv3ess-rmc RMC:r001i01c> **hwcfg -c**

• To clear all overrides, use both the -a and -c options. For example:

uv3ess-rmc RMC:r001i01c> **hwcfg -ac** DEBUG\_SW=default [0x0] <PENDING RESET> MEMRISER\_DISABLE=DEFAULT [0X0] <PENDING RESET> • To clear one or more specific variables, use the following command:

hwcfg -c *node\_name* [... *node\_name* ]

• To show a list of hwcfg variables available, use the  $-\text{l}$  ist option. For example:

```
RMC:r001i01c> hwcfg -list
==== 4/4 BMC(s) ===SOCKET_DISABLE=yes|no|<socket bitmask>
    Socket disable
PARTITION=<numeric value 0-65535>
    Partition number for this blade
CHASSIS_DISABLE=yes|no
   Disable this chassis
BASEIO_DISABLE=yes|no
   Disable the BaseIO on this blade (if present)
IIO_DISABLE=yes|no|<socket bitmask>
    Disable I/O on specified socket(s)
MEMRISER_DISABLE=yes|no|<mem riser bitmask: bit0=MEM1....bit7=MEM8>
    Memory riser disable
DEBUG_SW=<32-bit value>
    Software debug switches (see "hwcfg --help DEBUG_SW" for details)
BIOS_FILE=<filename>
    Alternate BIOS image file
NL_ENABLE=yes|no|<NL port bitmask>
   Enable NL links
                      • To show all variables, regardless of state, use the --a11 option. For example:
                         RMC:r1i1c> hwcfg --all
                         BASEIO_DISABLE=no
                         BIOS_FILE=/common/bios.fd
```
CHASSIS\_DISABLE=no DEBUG\_SW=0x0

**28 007–6361–002**

IIO\_DISABLE=no MEMRISER=DISABLE=no NL\_ENABLE=yes PARTITION=0 SOCKET\_DISABLE=no

# **Monitoring Log Files**

The SGI UV 300 system generates the following log files:

• Log files for the RMC's system event log (SEL). You can also obtain log information for each SGI UV 300 chassis BMC's SEL. Use the ipmitool sel list command to access these log files.

For more information on these commands, see the following:

Chapter 3, "Remote Management" on page 31

• The SGI UV 300 chassis BMC log file. To retrieve this log file, use the ssh command to log into the RMC, and type the following command:

> **log**

The log command accepts specific targets, so you can retrieve log information for a specific target if you specify an individual SGI UV chassis BMC. For more information, log into an RMC and type log --help.

- Standard Linux operating system log files. The RMC hosts a standard Linux operating system, so you can view the operating system log file entries in /var/log/messages.
- System start-up message log file. To retrieve this log file, use the ssh command to log into the RMC, and type the following command:

> **dmesg**

*Chapter 3*

# **Remote Management**

This chapter includes the following topics:

- "About the ipmitool Remote Management Command" on page 31
- "ipmitool Commands Supported on the RMC" on page 35

### **About the ipmitool Remote Management Command**

The Intelligent Platform Management Interface (IPMI) protocol enables you to manage a system from a remote console over a network connection. You can access the IPMI v1.5/v2.0 interface through the ipmitool(1) command, which is an open-source command line tool that SGI includes on SGI UV systems and on the SGI  $\dot{\text{UV}}^{\text{\tiny{TM}}}$  for SAP HANA $^{^{\circ}}$  appliances. IPMI management software is included in most Linux distributions and in IPMI-compliant management applications. For more information about the ipmitool command, see the following:

http://ipmitool.sourceforge.net/

SGI supports a subset of the ipmitool commands. You can use the ipmitool commands to manage the SGI UV system from a remote console, such as a laptop computer or a server that supports ipmitool commands.

The following topics explain how to connect to the SGI UV system components and explain how to use the open source ipmitool utility for remote management:

- "About Connecting to the RMC and to the Individual SGI UV Chassis Baseboard Management Controller (BMC)" on page 31
- "ipmitool Command Format" on page 33
- "Command Format Examples" on page 34

### **About Connecting to the RMC and to the Individual SGI UV Chassis Baseboard Management Controller (BMC)**

From a remote console, you can issue ipmitool commands over the network to the RMC. The remote console needs to be on the same local network as the RMC. The

ipmitool commands operate on either the RMC itself or on an individual SGI UV chassis BMC.

The SGI UV chassis BMCs are not exposed directly to the network, so to issue ipmitool commands to the chassis BMCs requires an ssh preface to the ipmitool command. The ssh preface performs the following functions:

- It relays the command from the remote console to the chassis BMC.
- It relays the chassis BMC's response back to the remote console.

Figure 3-1 on page 32 shows the network topology for the RMC management network. The figure shows the relationships between the major components.

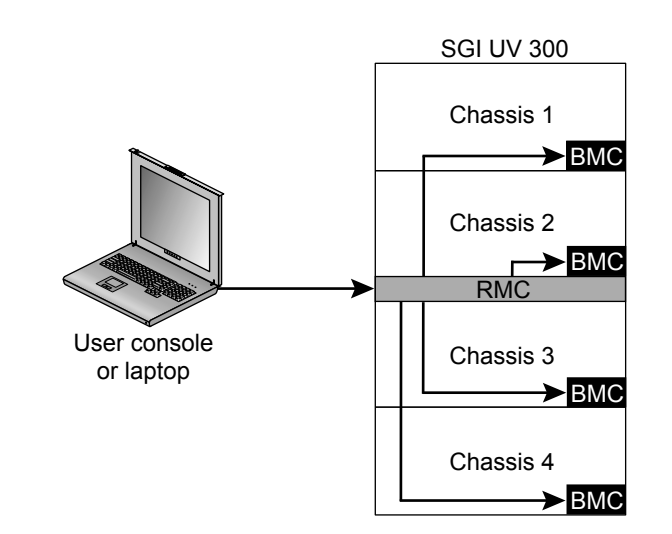

**Figure 3-1** Connecting to the RMC and SGI UV Chassis BMC

The following guidelines summarize how to use the ipmitool command:

- To run an ipmitool command on the RMC, use the ipmitool command's -H parameter to specify the hostname (preferred) or the IP address of the RMC. The RMC's hostname is uv1--rmc.
- To run an ipmitool command on a specific SGI UV chassis BMC, use the ssh command to connect to the RMC, and use the ipmitool command's -H parameter to specify the ID of the chassis BMC you want to examine.

### **ipmitool Command Format**

The ipmitool command has the following two formats:

• To run a command on the RMC, use the following format:

ipmitool -I lanplus -H *target* -U ADMIN -P *pwd command*

• To run a command on one of the SGI UV chassis BMCs, use the following format: ssh root@*host* ipmitool -I lanplus -H *target* -U ADMIN -P *pwd command*

The preceding command formats include the following parameters and arguments:

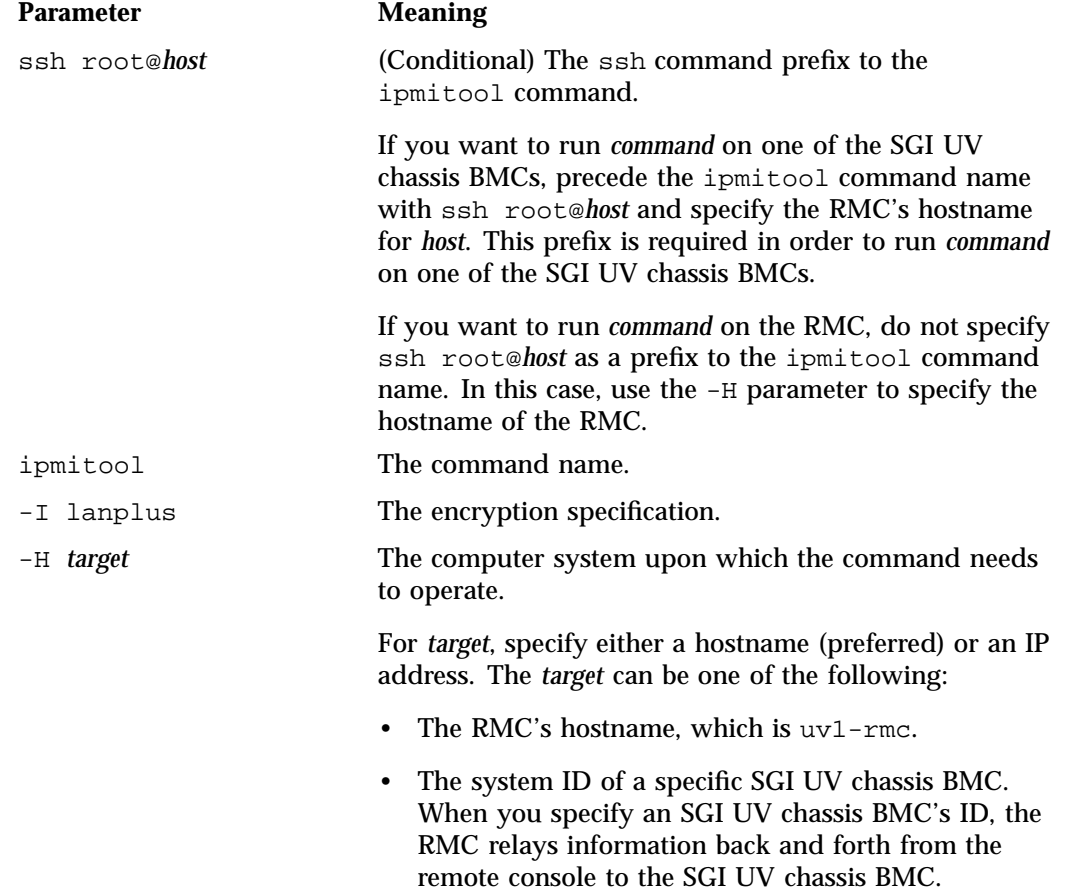

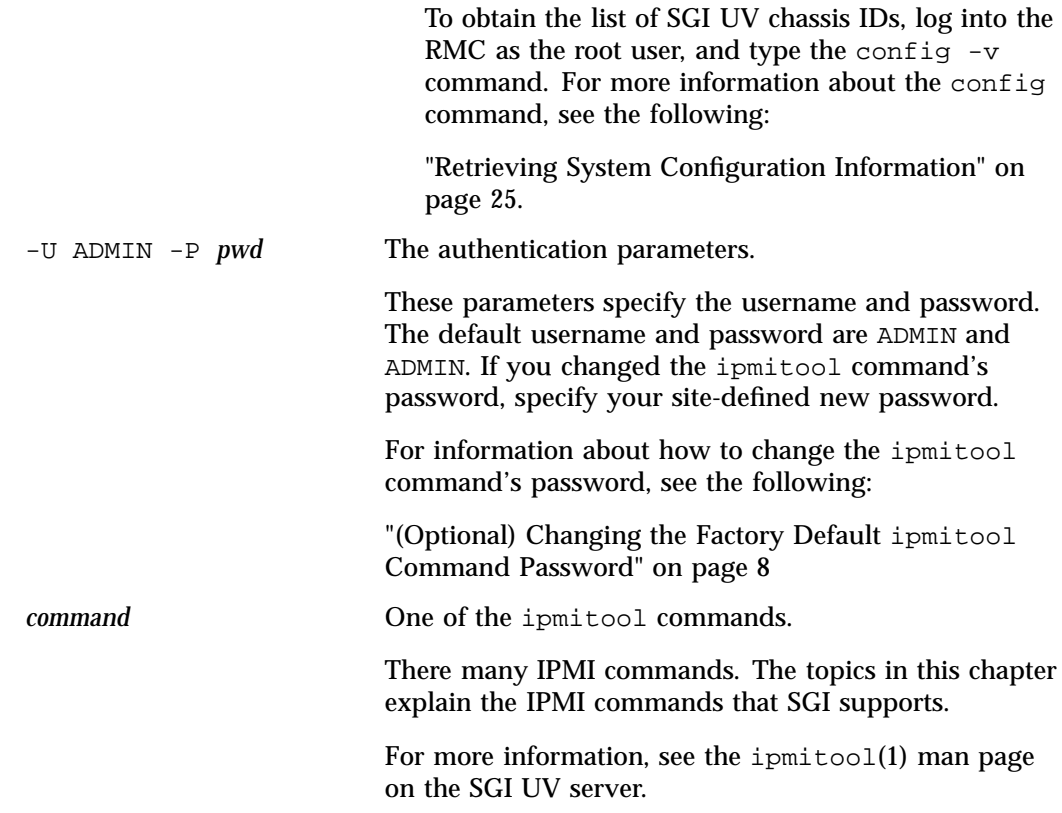

**Note:** The SGI documentation shows ipmitool command output. However, depending on the revision level of the ipmitool command you use on your remote console, the command output you see at your site can differ from the output shown in the documentation.

### **Command Format Examples**

Assume the following:

- You are logged into a Linux computer as a regular user, not the root user.
- The hostname of the SGI UV system's RMC is uv1-rmc.

• The SGI UV chassis BMC IDs are r001i01b, r001i06b, r001i11b, and r001i02b.

Example 1. Type the following command to obtain information about the power status on the RMC:

% **ipmitool -I lanplus -H uv1-rmc -U ADMIN -P ADMIN power status** Chassis Power is on

Example 2. Type the following command to obtain information about the power status on SGI UV chassis BMC r001i01b:

% **ssh root@uv1-rmc ipmitool -I lanplus -H r001i01b -U ADMIN -P ADMIN power status** root@uv1-rmc's password:**######** Chassis Power is on

In this example, the user supplied the root user's password for the RMC when prompted.

# **ipmitool Commands Supported on the RMC**

The following list shows the ipmitool commands that SGI supports for use on the RMC:

- chassis power
- fru list
- lan print 1
- sdr list
- sel list
- sol activate

For more information about these commands, see the ipmitool(1) man page on your SGI UV server or see the following topics:

- "Creating Crash Dumps and Issuing Power Cycling Commands" on page 36
- "Listing Information for Field Replaceable Units (FRUs)" on page 37
- "Listing the Local Area Network (LAN) Configuration" on page 38
- "Retrieving a List of the Environmental Sensors and Values" on page 40
- "Retrieving the System Event Log (SEL)" on page 41
- "Opening a Serial Console" on page 43

SGI also supports the following commands for platform event filtering (PEF): pef info, pef status, and pef list. For information about these commands, see the following:

Appendix A, "Retrieving Platform Event Filtering (PEF) Information" on page 57

### **Creating Crash Dumps and Issuing Power Cycling Commands**

The RMC itself has no power on or power off capability. The RMC is always on if the SGI UV server is connected to a power source. Likewise, the BMCs for each chassis are always on when the SGI UV server is connected to a power source. To power on and power off the SGI UV server, you need to issue power on and power off commands through the RMC.

The following topics explain the ipmitool power commands:

- "Issuing Power Cycling Commands" on page 36
- "Sending a Non Maskable Interrupt (NMI) Signal to Write a Crash Dump" on page 37

#### **Issuing Power Cycling Commands**

The following command sends power control requests to the SGI UV system:

ipmitool -I lanplus -H uv1-rmc -U ADMIN -P ADMIN chassis power *action*

For *action*, specify on, off, cycle, or reset.

If you want to watch the server boot process, use the ipmitool sol activate command to open up a serial console. For information about the sol activate command, see the following:

"Opening a Serial Console" on page 43

**Note:** The ipmitool power command in this topic addresses the entire SGI UV server, not any of the individual chassis. SGI recommends that you do not attempt to issue power commands to any of the individual SGI UV chassis.

The RMC power command is an alternative to the ipmitool power command. For more information about the RMC power command, see the following:

"power" on page 51

#### **Sending a Non Maskable Interrupt (NMI) Signal to Write a Crash Dump**

The following command sends a non-maskable interrupt (NMI) signal to the SGI UV system, which responds by writing a system crash dump:

ipmitool -I lanplus -H uv1-rmc -U ADMIN -P ADMIN chassis power diag

For information about how to use this command, see the following:

"Creating a Crash Dump File on the SGI UV Server (RHEL 7, SLES 12, and SLES 11 Platforms Only)" on page 23

#### **Listing Information for Field Replaceable Units (FRUs)**

The following command lists information about each FRU:

ipmitool -I lanplus -H *target* -U ADMIN -P ADMIN fru list

Example 1. The following command lists FRUs for the RMC:

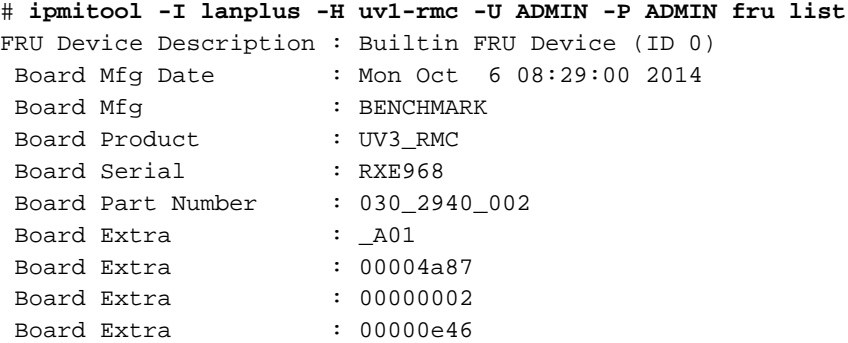

```
# ssh root@uv1-rmc ipmitool -I lanplus -H r001i01b -U ADMIN -P ADMIN fru list
root@uv1-rmc's password: #####
FRU Device Description : Builtin FRU Device (ID 0)
Board Mfg Date : Tue May 27 05:21:00 2014
Board Mfg : BENCHMARK
                 : IP127_EX_4_SKT
Board Product : IP127_1<br>Board Serial : RWN463
Board Part Number : 030_2926_001
Board Extra \qquad \qquad : \_A05Board Extra : 00001369
Board Extra : 00000002
Board Extra : 00000448
FRU Device Description : SH775
Board Mfg Date : Tue May 27 05:21:00 2014
 Board Mfg : BENCHMARK
 Board Product : IP127_EX_4_SKT
 Board Serial : RWN463
Board Part Number : 030_2926_001
Board Extra \qquad \qquad : \_A05Board Extra : 00001369
Board Extra : 00000002
Board Extra : 00000448
```
Example 2. The following command lists FRUs for a specific SGI UV chassis BMC:

#### **Listing the Local Area Network (LAN) Configuration**

The following command lists the LAN configuration:

ipmitool -I lanplus -H *target* -U ADMIN -P ADMIN lan print 1

Example 1. The following command lists the LAN configuration for the RMC:

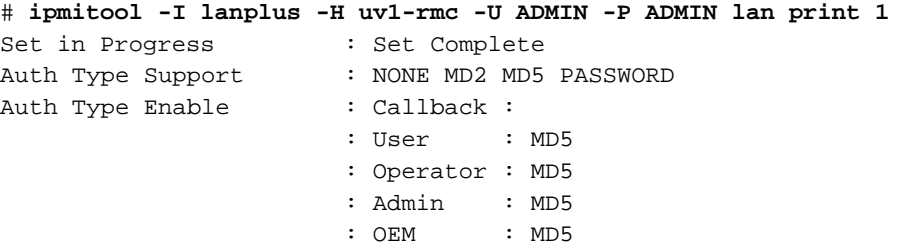

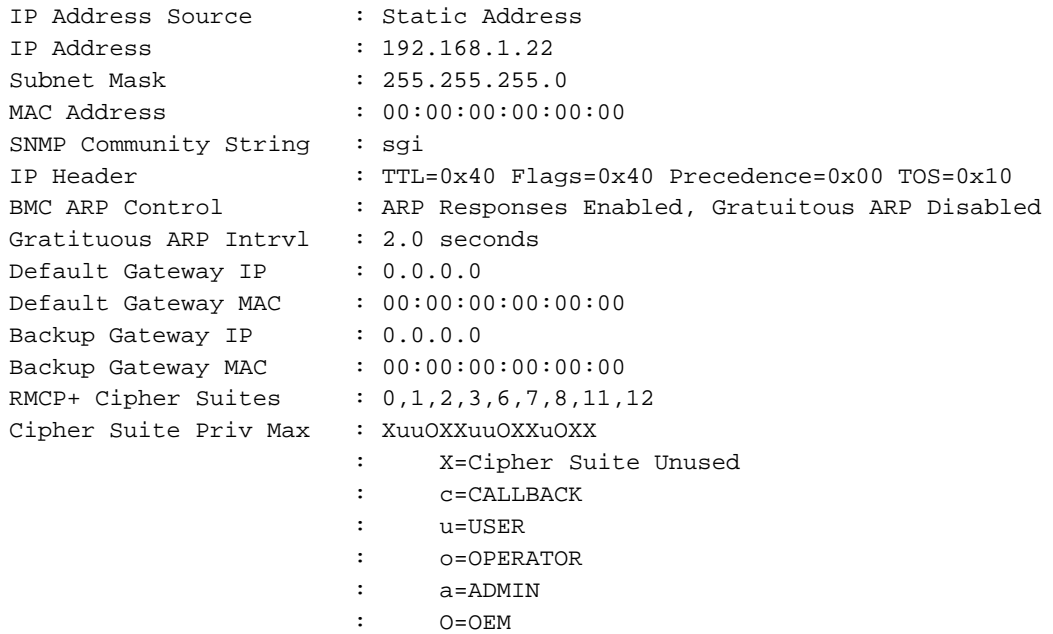

Example 2. The following command lists the current configuration for a specific SGI UV chassis BMC:

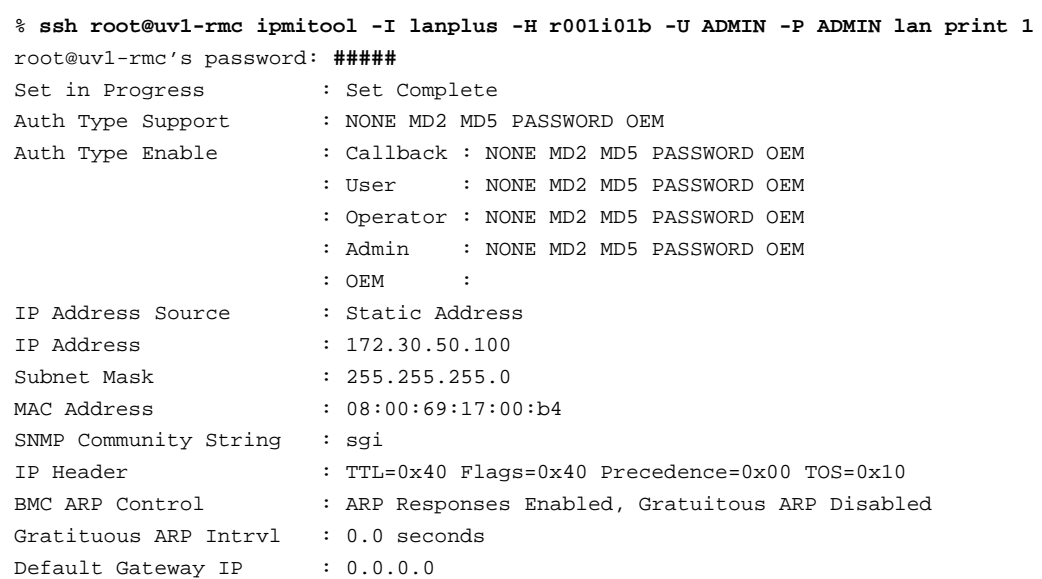

**007–6361–002 39**

```
Default Gateway MAC : 00:00:00:00:00:00
Backup Gateway IP : 0.0.0.0Backup Gateway MAC : 00:00:00:00:00802.1q VLAN ID : Disabled
802.1q VLAN Priority : 0
RMCP+ Cipher Suites : 0,1,2,3,6,7,8,11,12
Cipher Suite Priv Max : XaaaXXaaaXXaaXX
                    : X=Cipher Suite Unused
                    : c=CALLBACK
                    : u=USER
                    : o=OPERATOR
                    : a=ADMIN
                    : O=OEM
```
## **Retrieving a List of the Environmental Sensors and Values**

The following command retrieves a list of the SGI UV system's environmental sensors and shows their values:

ipmitool -I lanplus -H *target* -U ADMIN -P ADMIN sdr list

Example 1. The following command targets the RMC:

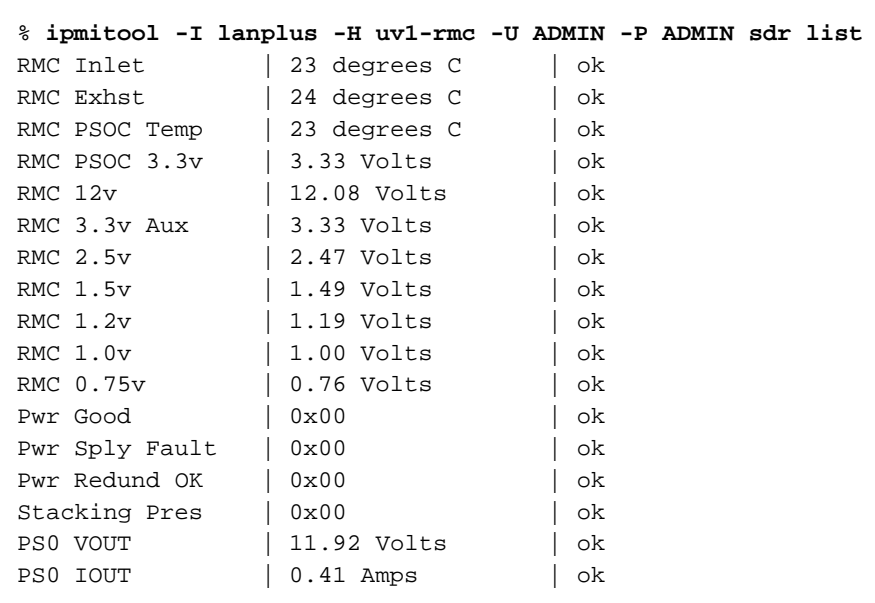

**40 007–6361–002**

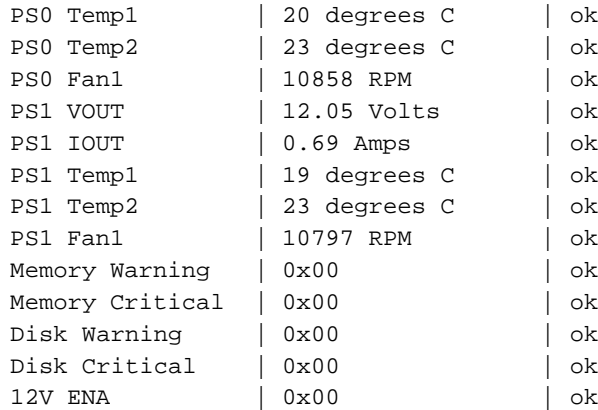

Example 2. The following command targets a specific SGI UV chassis BMC:

% **ssh root@uv1-rmc ipmitool -H r001i01b -I lanplus -U ADMIN -P ADMIN sdr list** root@uv1-rmc's password: **#####**

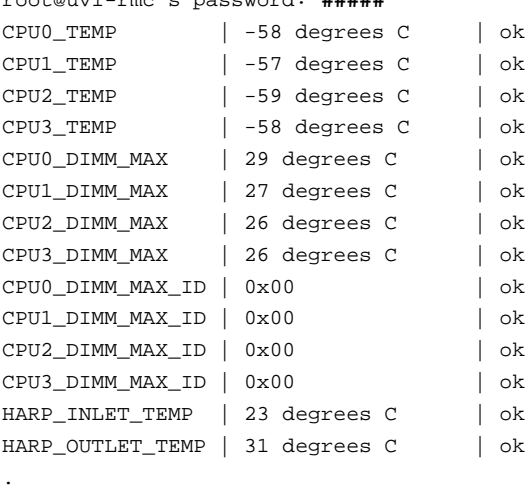

# **Retrieving the System Event Log (SEL)**

. .

The following command retrieves the system event log (SEL):

ipmitool -I lanplus -H *target* -U ADMIN -P ADMIN sel list

#### Example 1. The following command targets the RMC:

```
% ipmitool -I lanplus -H uv1-rmc -U ADMIN -P ADMIN sel list
  1 | 07/10/2014 | 12:11:20 | Temperature #0x01 | Upper Non-critical going low | Asserted
  2 | 07/10/2014 | 12:11:20 | Temperature #0x01 | Upper Critical going low | Asserted
  3 | 07/10/2014 | 12:11:20 | Temperature #0x01 | Upper Non-recoverable going low | Asserted
  4 | 07/10/2014 | 12:11:20 | Temperature #0x02 | Upper Non-critical going low | Asserted
  5 | 07/10/2014 | 12:11:20 | Temperature #0x02 | Upper Critical going low | Asserted
  6 | 07/10/2014 | 12:11:20 | Temperature #0x02 | Upper Non-recoverable going low | Asserted
  7 | 07/10/2014 | 12:16:53 | Voltage #0x0a | Upper Non-critical going high | Asserted
  8 | 07/10/2014 | 12:16:53 | Voltage #0x0a | Upper Critical going high | Asserted
  9 | 07/10/2014 | 12:16:53 | Voltage #0x0a | Upper Non-recoverable going high | Asserted
  a | 07/10/2014 | 12:16:56 | Voltage #0x0a | Upper Non-critical going high | Deasserted
  b | 07/10/2014 | 12:16:56 | Voltage #0x0a | Upper Critical going high | Deasserted
  c | 07/10/2014 | 12:16:56 | Voltage #0x0a | Upper Non-recoverable going high | Deasserted
  d | 07/10/2014 | 12:23:50 | Voltage #0x0a | Lower Non-critical going low | Asserted
  e | 07/10/2014 | 12:23:50 | Voltage #0x0a | Lower Critical going low | Asserted
  f | 07/10/2014 | 12:23:50 | Voltage #0x0a | Lower Non-recoverable going low | Asserted
 10 | 07/10/2014 | 12:23:53 | Voltage #0x0a | Lower Non-critical going low | Deasserted
 11 | 07/10/2014 | 12:23:53 | Voltage #0x0a | Lower Critical going low | Deasserted
 12 | 07/10/2014 | 12:23:53 | Voltage #0x0a | Lower Non-recoverable going low | Deasserted
 13 | 07/10/2014 | 12:34:50 | Voltage #0x0a | Upper Non-critical going high | Asserted
```
Example 2. The following command targets the RMC on a different day and shows no SEL entries:

% **ipmitool -H uv1-rmc -U ADMIN -P ADMIN sel list** SEL has no entries

Example 3. The following command targets a specific SGI UV chassis BMC:

% **ssh root@uv1-rmc ipmitool -H r001i01b -I lanplus -U ADMIN -P ADMIN sel list** root@uv1-rmc's password: **#####** SEL has no entries

. . .

## **Opening a Serial Console**

The ipmitool sol activate command opens a serial console to the SGI UV server. You might want to issue this command, for example, if you want to observe system messages during a boot. This command is as follows:

ipmitool -I lanplus -H uv1-rmc -U ADMIN -P ADMIN sol activate

# **Rack Management Controller (RMC) Command Reference**

This chapter includes the following topics:

- "About the RMC Commands" on page 45
- "Rack Management Controller (RMC) and Baseboard Management Controller (BMC) Command Targets" on page 46
- "autopower" on page 48
- "bios" on page 49
- "bmc" on page 49
- "config" on page 49
- "console" on page 50
- "hel" on page 50
- "hwcfg" on page 51
- "log" on page 51
- "power" on page 51
- "sensor" on page 53
- "uv3dmp" on page 54
- "version" on page 54

## **About the RMC Commands**

The rack management controller (RMC) commands perform the following functions:

- Control or monitor a specific SGI UV 300 chassis baseboard management controller (BMC)
- Read system identification (ID) PROMs

**007–6361–002 45**

- Monitor voltage levels and reports failures
- Monitor and controls warning LEDs on the enclosure
- Create multiple system partitions running their own operating systems

The commands are located in /sysco/bin on the RMC. For a list of available commands, enter the following at the RMC system prompt:

> **/sysco/bin/help -t**

For a information about each command, type the command's name and --help at the RMC prompt. For example:

RMC:r001i01c> *command* **--help**

# **Rack Management Controller (RMC) and Baseboard Management Controller (BMC) Command Targets**

You run the RMC commands from the RMC command line. The commands typically use the following format:

*command* [*command\_parameters*] [*target* [ *target* ... ]]

Many RMC commands accept a *target* argument that you can use to direct the command to operate on a group of SGI UV 300 chassis BMCs. The syntax lets you specify one target or multiple targets.

If no *target* parameter appears on a command line, the command operates on all SGI UV 300 chassis BMCs.

A *target* is defined by the following syntax: r*rack*i*upos*b[*slot*]. The variables in the *target* are as follows:

- The *rack* can be the rack number of the SGI UV 300 chassis BMC or a \* for all racks.
- The *upos* can be the rack unit position, or U-position, of the SGI UV 300 chassis BMC or \* for all U-positions.
- (Conditional) The *slot* can often be omitted. Specify a *slot* when the SGI UV 300 system is connected to a node console. In that configuration, specify slot  $0 \text{ (b0)}$ along with a hub specification.

For more information, see the following:

"console" on page 50

Table 4-1 on page 47 shows how to specify groups of targets. The table uses the following notation:

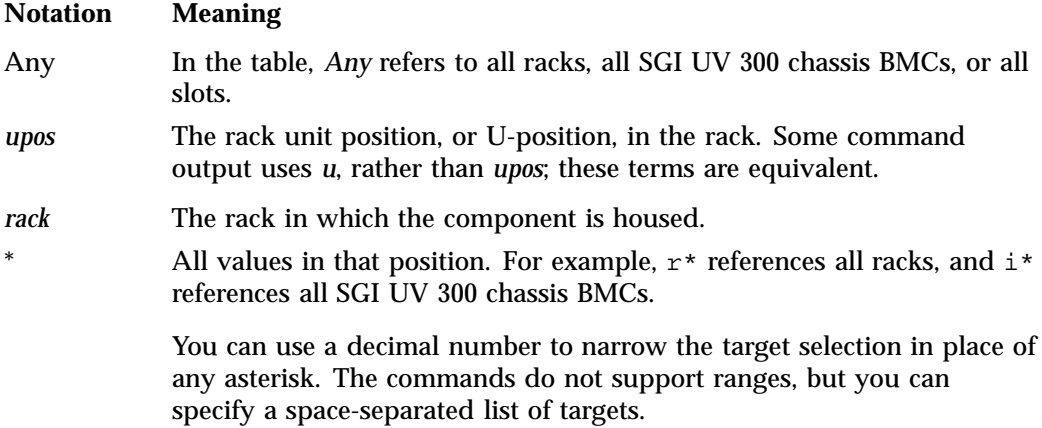

## **Table 4-1** RMC Command *target* Specifications

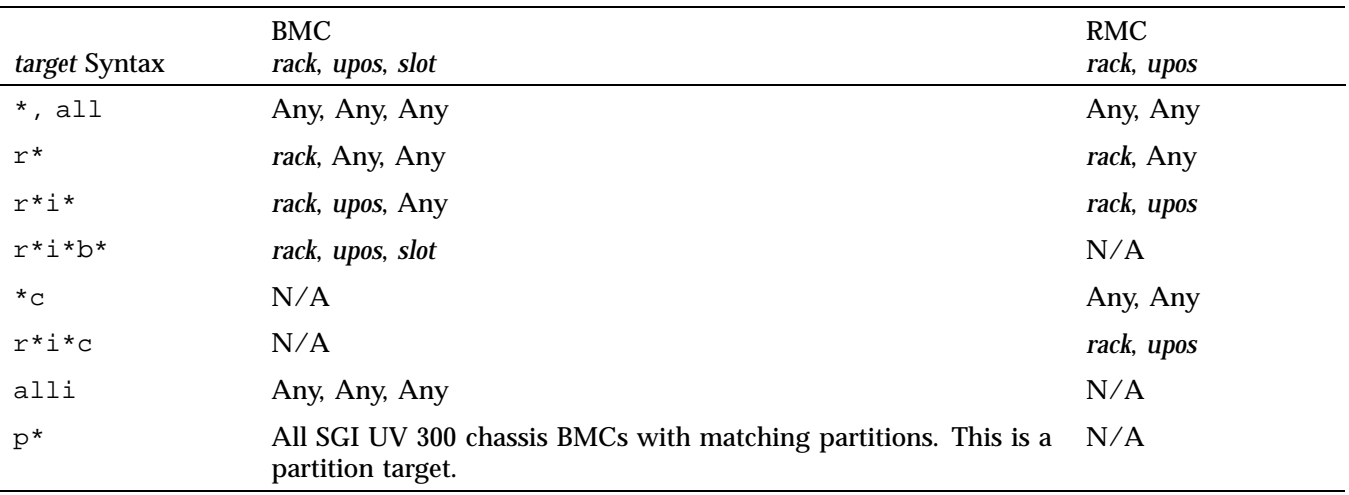

# **RMC and SGI UV 300 Chassis BMC Commands**

The following topics describe the RMC and SGI UV chassis BMC commands. Some commands accept both the RMC and the SGI UV 300 chassis BMC as targets, and other commands work on only one target or the other. Table 4-2 on page 48 shows the command targets for each command.

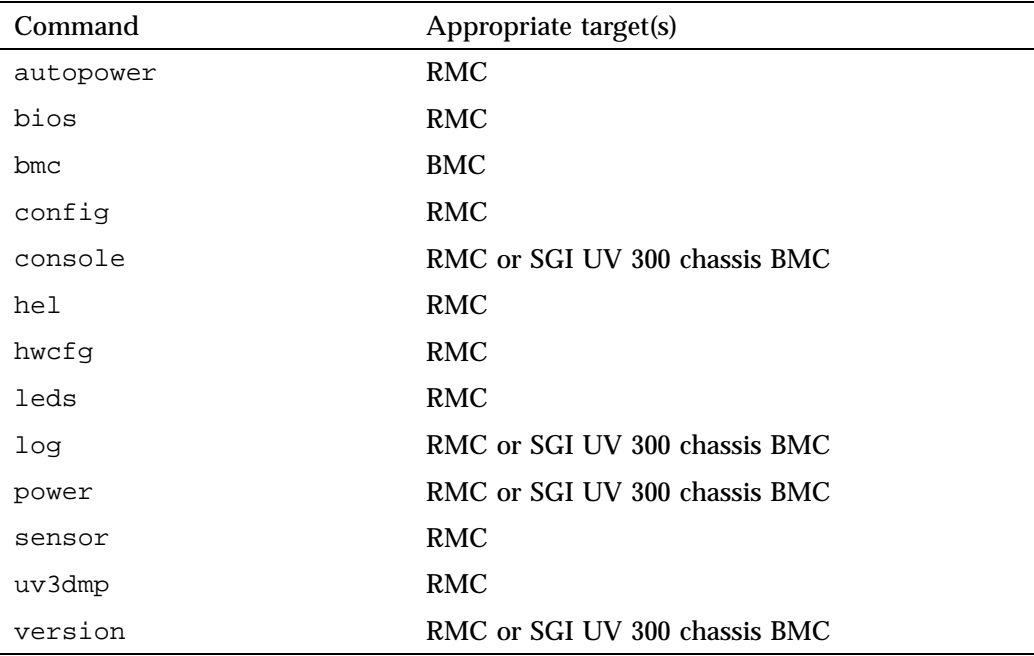

**Table 4-2** RMC and SGI UV 300 Chassis BMC Command Targets

#### **autopower**

The autopower command allows an SGI UV server to power up automatically when power is applied after a power outage. Issuing the autopower command without any argument acts as a query, with the results displaying the current state (enabled/disabled) and (if enabled) the current delay time and the results of the last attempted automatic power on.

For examples, see the following:

"Enabling the Auto-power Capability" on page 25

### **bios**

The bios command displays BIOS information for the system after it is powered on. For example:

RMC:r001i01c> **bios** Last booted: SGI BIOS 2.1.0 built in rel-5.0.4-2014-07-24\_14.12.35 by ajm on 2014-07-24 at 19:13:20 UTC uv3ess-rmc RMC:r001i01c> **bios -s** [ $S:0x03,DF:0x009000$ ] Booted - CoreExitBootServices

### **bmc**

The bmc command sends a command to one or more SGI UV 300 chassis BMCs. It is a shell command similar in behavior to the ssh command.

### **config**

The config command shows your system configuration.

For example, the following config command displays a hardware configuration summary:

RMC:r001i01c> **config**

SSN: UV300-00000006

RMCs: 1 BMCs: 1 Partitions: 1

For another config command example, see the following:

"Retrieving System Configuration Information" on page 25

### **console**

The console command opens a console window on a target. The targets can be one of the following:

- The system console. To open this console, log into the RMC and type console on an unpartitioned system.
- The SGI UV chassis BMC console. To open this console, log into the RMC and type the console command with a chassis BMC target and hub specification. For example:

console r1i0b0h0

Use  $CTRL - 1$  q to exit the console.

**Note:** The console command is equivalent to the uvcon command. The uvcon command is an alias to the console command.

**Note:** The following character sequences are available interactively after a console session is started:

```
console: escape codes:
console: ctrl-] s steal console
console: ctrl-] r release console
console: ctrl-] b sens break
console: ctrl-] c connection status
console: ctrl-] q quit (if active console
console: ctrl-] ?|h this help
```
**hel**

The hel command displays the hardware error logs.

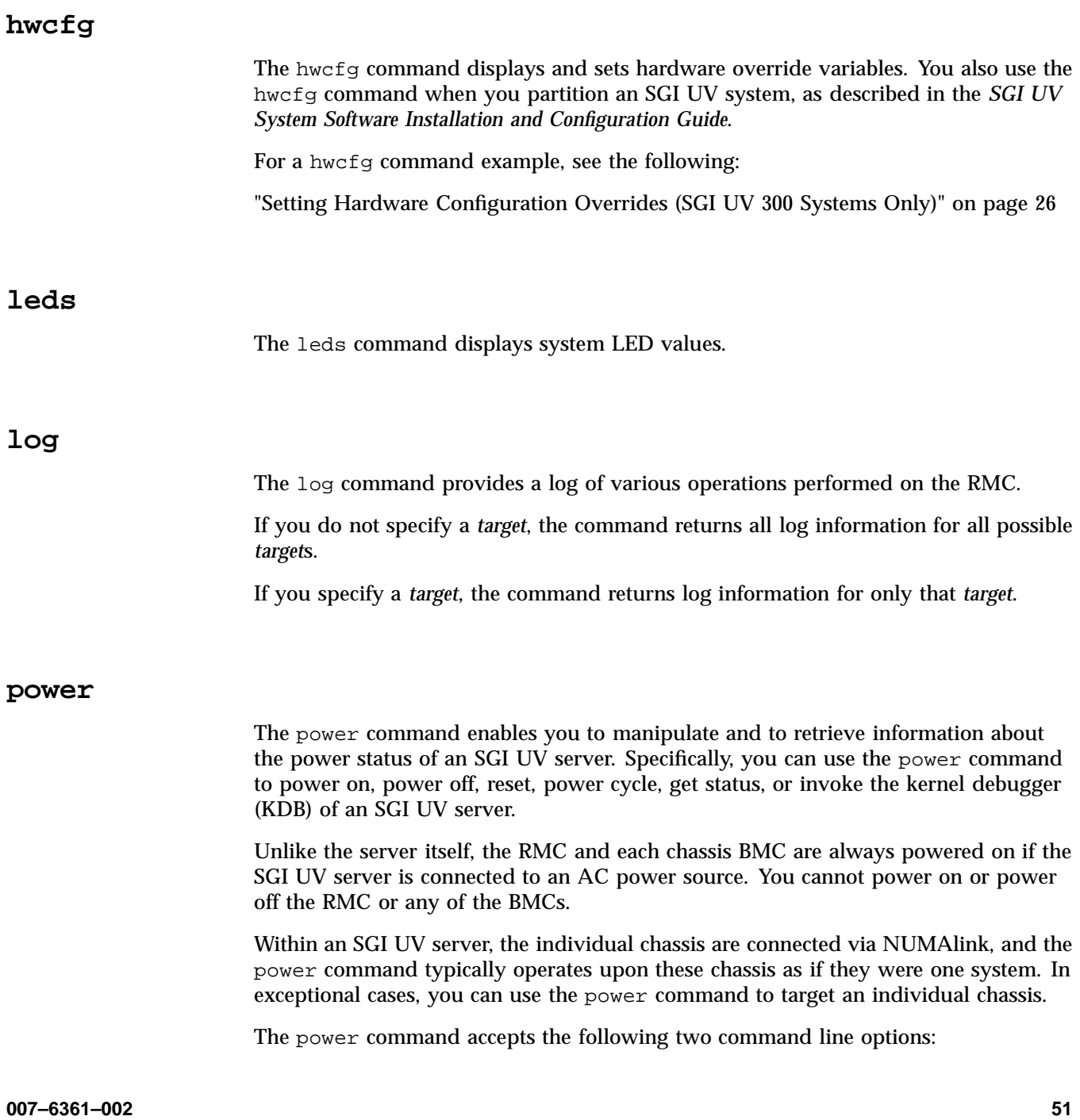

- -c, which clears any saved BIOS settings in conjunction with on, off, or reset actions. For example, you can specify the -c option on of the following ways: power -c on, power -c off, or power -c reset.
- $\bullet$  -v, which lists the individual chassis and the power status of each chassis.

Example 1. You can use the power command or power status command to retrieve information about the power state of the SGI UV 300 chassis in the server, as follows:

```
RMC:r001i01c> power
==== r001i01c ====
chassis - on: 1, off: 0, unknown: 0, disabled: 0
RMC:r001i01c> power status
==== r001i01c ====
chassis - on: 1, off: 0, unknown: 0, disabled: 0
```
Example 2. The  $-v$  option lists the power status of each chassis, as follows:

```
RMC:r001i01c> power status -v
=== r001i01c ===r001i01b
  r001i06b
  r001i11b
  r001i16b
chassis off: 0
chassis unknown: 0
chassis disabled: 0
RMC:r001i01c>
```
Example 3. The power reset command resets the system without cycling power. The following command resets a system that is powered up:

RMC:r001i01c> **power reset**

Example 4. The -c option clears the BIOS settings and returns the SGI UV server BIOS to the original, factory-defined settings. You can use the  $-c$  option with the  $\circ$ n, off, and reset arguments. The following command resets a system that is powered up, clears any saved BIOS configuration settings, and returns the BIOS to its original, default configuration:

RMC:r001i01c> **power -c reset**

**Note:** The BIOS configuration settings menus enable you to change BIOS settings. The -c option clears all EFI environment variables and all BIOS settings that have been changed.

Example 5. The following command powers the SGI UV server up and down:

RMC:r001i01c> **power cycle**

Example 6. The following command invokes the kernel debugger:

RMC:r001i01c> **power nmi**

#### **sensor**

You can use the sensor command to get system temperatures, fan speed, and voltage information.

#### Example 1:

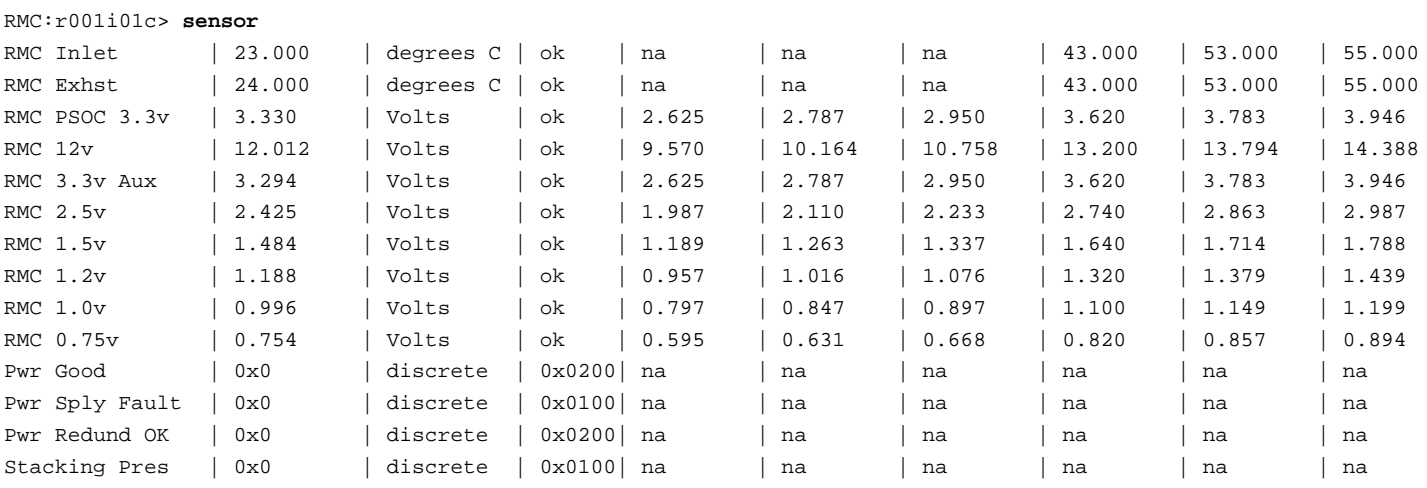

#### Example 2:

RMC:r001i01c> **bmc sensor**  $====$   $r001i01b == ==$ /bin/sh: sensor: not found

```
==== r001i06b == ==/bin/sh: sensor: not found
==== r001i11b ===/bin/sh: sensor: not found
==== r001i16b ====
/bin/sh: sensor: not found
```
### **uv3dmp**

The uv3dmp command retrieves information that can be useful for diagnostics. It is possible that an SGI technical support staff member might ask you to run this command.

### **version**

The version command displays the firmware version of the SGI UV 300 RMC or of an SGI UV 300 chassis BMC.

Example 1. The following command returns RMC firmware version information:

RMC:r001i01c> **version** SGI UV300 RMC, Rev. 1.1.38 [Bootloader 1.1.4]

Example 2. The following command returns SGI UV 300 chassis BMC firmware version information:

```
RMC:r001i01c> bmc version
=== r001i01b ===SGI UV300 BMC, Firmware Rev. 1.0.4pre2 [Bootloader 0.5.0]
==== r001i06b == ==SGI UV300 BMC, Firmware Rev. 1.0.4pre2 [Bootloader 0.5.0]
==== r001i11b == ==SGI UV300 BMC, Firmware Rev. 1.0.4pre2 [Bootloader 0.5.0]
==== r001i16b == ==SGI UV300 BMC, Firmware Rev. 1.0.4pre2 [Bootloader 0.5.0]
```
Example 3. The following example shows how to use the ssh command to log into an SGI UV 300 chassis BMC from the RMC and how to use the version command to retrieve firmware information from that specific SGI UV 300 chassis BMC:

```
RMC:r001i01c> ssh bmc0
Executing [-/bin/sh]
```
BusyBox v1.13.2 (2014-10-29 12:19:08 CDT) built-in shell (ash) Enter 'help' for a list of built-in commands. BMC:r001i01b> **version** SGI UV300 BMC, Firmware Rev. 1.0.4pre2 [Bootloader 0.5.0] BMC:r001i01b>

Example 4. The following example shows how to use the ssh command to log into an SGI UV 300 chassis BMC from the RMC and how to use the version command, as follows:

uv3-rmc RMC:r001i01c> **ssh r1i1b** SGI UV BMC, Firmware Rev. 1.3.9 r001i01b00i> **version** SGI Chassis Manager Controller, Firmware Rev. 1.3.9 [Bootloader 0.3.0]
# **Retrieving Platform Event Filtering (PEF) Information**

This appendix includes the following topics:

- "About the ipmitool PEF Commands" on page 57
- "pef info Command Examples" on page 58
- "pef status Command Examples" on page 58
- "pef list Command Examples" on page 58

# **About the ipmitool PEF Commands**

The entries in the PEF table describe sensor events and actions to be taken after sensor events occur. When PEF is active, the BMC scans the PEF table after each platform event. The BMC is searching for entries that match the event in order to find possible actions to be taken. If there is more than one possible action, the BMC performs critical actions first.

**Note:** The information returned by the PEF commands can be used for system administration. SGI does not support your ability to alter the system to change the way in which the sensors work.

The PEF commands are as follows:

- pef info
- pef status
- pef list

**Note:** Some of the command output in the following examples has been wrapped at the right for inclusion in this documentation.

## **pef info Command Examples**

Example 1. The following pef info command targets the RMC:

```
% ipmitool -I lanplus -H uv1-rmc -U ADMIN -P ADMIN pef info
0x51 | 32 | 20 | 68617270-3237-2d63-6d63-000000000000 | Alert,Power-off,Reset,P
```
Example 2: The following pef info command targets a specific SGI UV chassis BMC:

```
% ssh root@uv1-rmc ipmitool -H r001i01b -I lanplus -U ADMIN -P ADMIN pef info
root@uv1-rmc's password: #####
0x51 | 40 | 60 | 08006917-00a2-ce05-0010-debf0a026e80 | Alert,Power-off,Reset,Power-cycle,OEM-defined,
Diagnostic-interrupt
```
# **pef status Command Examples**

Example 3: The following pef status command targets the RMC:

```
% ipmitool -I lanplus -H uv1-rmc -U ADMIN -P ADMIN pef status
12/12/2014 18:30:35 | 0x0200 | 0xffff | 0x1e7f | PEF,PEF event messages | Alert,Power-off
```
Example 4: The following pef status command targets a specific SGI UV chassis BMC:

% **ssh root@uv1-rmc ipmitool -H r001i01b -I lanplus -U ADMIN -P ADMIN pef status** root@uv1-rmc's password: **#####** 12/12/2014 13:39:32 | 0x001a | 0xffff | 0x001a | PEF,PEF event messages,PEF startup delay,Alert startup delay | Alert,Power-off,Reset,Power-cycle,OEM-defined

# **pef list Command Examples**

Example 5: The following pef list command targets the RMC:

```
% ipmitool -I lanplus -H harp27-rmc -U ADMIN -P ADMIN pef list
1 | active, pre-configured | 0x11 | Temperature | 1 | Non-recoverable | Threshold | (0x01/0x0200),<UC |
Alert,Power-off | 1
2 | active, pre-configured | 0x11 | Temperature | 1 | Non-recoverable | Threshold | (0x01/0x0200),<UC |
Alert,Power-off | 1
3 | active, pre-configured | 0x11 | Voltage | Any | Warning | Threshold | (0x01/0x0a14),<LC,<LNR,<UC,<UNR |
Alert | 1
```
**58 007–6361–002**

```
4 | active, pre-configured | 0x11 | Temperature | Any | Critical | Threshold | (0x01/0x0a00),<UC,<UNR | Alert | 1
5 | active, pre-configured | 0x11 | Processor | Any | Non-recoverable | Discrete | Sensor-specific | Alert | 1
6 | active, pre-configured | 0x11 | Fan | Any | Critical | Threshold | (0x01/0x0014),<LC,<LNR | Alert | 1
7 | active, pre-configured | 0x11 | Power supply | Any | Critical | Discrete | Sensor-specific | Alert | 1
8 | active, pre-configured | 0x11 | Cooling device | Any | Critical | Discrete |
(0x0b/0x002c),redundancy degraded,<non-redundant/sufficient,non-redundant/insufficient | Alert 1
9 | inactive
10 | inactive
11 | inactive
12 | inactive
13 | inactive
14 | inactive
15 | inactive
16 | inactive
17 | inactive
18 | inactive
19 | inactive
20 | inactive
21 | inactive
22 | inactive
23 | inactive
24 | inactive
25 | inactive
26 | inactive
27 | inactive
28 | inactive
29 | inactive
30 | inactive
31 | inactive
32 | inactive
                        Example 6. The following pef list command targets a specific SGI UV chassis
                        BMC:
% ssh root@uv1-rmc ipmitool -H r001i01b -I lanplus -U ADMIN -P ADMIN pef list
root@uv1-rmc's password: #####
1 | active, pre-configured | 0x11 | Temperature | 0 | Non-recoverable | Threshold | (0x01/0x0200),<UC |
```
Alert,Power-off | 1 2 | active, pre-configured | 0x11 | Temperature | 14 | Non-recoverable | Threshold | (0x01/0x0200),<UC | Alert,Power-off | 1 3 | active, pre-configured | 0x11 | Voltage | Any | Warning | Threshold | (0x01/0x0a14),<LC,<LNR,<UC,<UNR | Alert | 1

#### **007–6361–002 59**

```
4 | active, pre-configured | 0x11 | Temperature | Any | Critical | Threshold | (0x01/0x0a00),<UC,<UNR | Alert | 1
5 | active, pre-configured | 0x11 | Processor | Any | Non-recoverable | Discrete | Sensor-specific | Alert | 1
6 | active, pre-configured | 0x11 | Fan | Any | Critical | Threshold | (0x01/0x0014),<LC,<LNR | Alert | 1
7 | active, pre-configured | 0x11 | Power supply | Any | Critical | Discrete | Sensor-specific | Alert | 1
8 | active, pre-configured | 0x11 | Cooling device | Any | Critical | Discrete |
(0x0b/0x002c),redundancy degraded,<non-redundant/sufficient,non-redundant/insufficient | Alert 1
9 | inactive
10 | inactive
11 | inactive
12 | inactive
13 | inactive
14 | inactive
15 | inactive
16 | inactive
17 | inactive
18 | inactive
19 | inactive
20 | inactive
21 | inactive
22 | inactive
23 | inactive
24 | inactive
25 | inactive
26 | inactive
27 | inactive
28 | inactive
29 | inactive
30 | inactive
31 | inactive
32 | inactive
33 | inactive
34 | inactive
35 | inactive
36 | inactive
37 | inactive
38 | inactive
39 | inactive
40 | inactive
```
# **Index**

# **A**

autopower command, 48

### **B**

bios command, 49 bmc command, 49 bmc sensor command, 53 boot partition, 16 booting, 16

### **C**

commands autopower, 48 bios, 49 bmc, 49 config, 25, 49 console, 16, 50 hel, 50 help, 45 hwcfg, 26, 51 leds, 51 log, 51 overview, 45 power, 16, 22, 51 sensor, 53 version, 54 config command, 25, 49 console command, 16, 50

## **D**

determining the BaseIO node BMC firmware version, 54 determining the compute node BMC firmware version, 54 determining the RMC firmware version, 54

### **E**

error logs, 50

#### **H**

hardware configuration command, 51 hardware error logs, 50 hardware overrides, 26 hel command, 50 hwcfg command, 26, 51

### **L**

LED values, 51 leds command, 51 log command, 51 logs, 50, 51

## **O**

overrides, 26 overview, 1

#### Index

### **P**

power command, 16, 22, 51 power off, 22 power on, 16

### **R**

RMC command targets, 46 rmc sensor command, 53 RMC tasks, 15

### **S**

sensor command, 53

# **T**

targets, 46

# **U**

uvcon (console) command, 50

### **V**

version command, 54 viewing your system configuration, 25